# **Portable Hard Drive Combo USB 2.0 & FireWire**

**IN Merbation** 

**Quick Start Guide** 

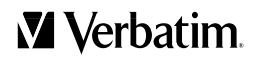

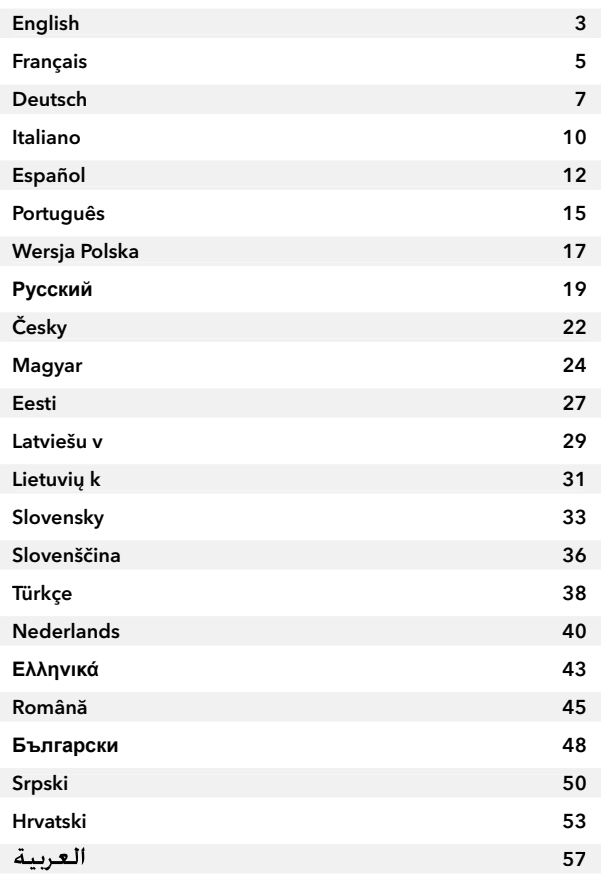

### **Contents Quick Start Guide**

#### English

Your hard drive comes pre-formatted for immediate use with Apple Macintosh computers running Mac OS. It is formatted as HFS+. If you plan to use your hard drive only with computers running Mac OS, you can leave it formatted as it comes from the factory.

If you plan to use your hard drive with computers running Windows, or with both Mac OS and Windows computers, you should reformat so it can be recognized by Windows before saving data to it. Consult your Windows documentation for how to format to NTFS, or if you prefer to format to FAT32 please go to www.verbatim-europe.com

Note: Capacity dependent on model. 1 MB = 1,000,000 bytes/1 GB = 1,000,000,000 bytes/ 1 TB = 1,000,000,000,000 bytes. Some capacity used for pre-loaded software, formatting and other functions, and thus is not available for data storage. As a result, and due to differing calculation methods, your operating systems may report as fewer megabytes/gigabytes/terabytes.

#### Connecting Your Portable Hard Drive

You can connect your drive to a computer with either FireWire or USB, but not both at the same time.

Connecting your drive to a computer is extremely simple. Follow the steps below.

- 1. For FireWire, connect the included FireWire cable from the FireWire port on the drive to an available FireWire port on your computer. For USB, connect the included USB Y-cable from the USB port on the drive to an available USB port on your computer. Because some computers limit power over a single USB port, you may find that in order to provide adequate power to the drive you must also connect the Y-cable's second plug to a second available USB port on the computer.
- 2. The drive will mount automatically, and a new icon will appear on the desktop (Mac), or a new icon will appear in My Computer (Windows).

Depending on your computer's operating system and the interface type you are using, the following special notes may apply:

Note 1: USB under Windows. If you are using a USB 1.1 port on your Windows computer, the following cautionary note may appear on your display: Hi-Speed USB Device plugged into non-Hi-Speed USB hub. This does not indicate a problem because the drive is compatible with both USB 1.1 and USB 2.0 ports. Simply close the message and proceed. However, in this case the drive will operate only at USB 1.1 speeds.

Note 2: USB under Mac OS 9.2.x. Mac OS versions 9.2.x do not support USB 2.0 Hi-Speed mode. For these Mac OS versions the drive will operate only at USB 1.1 speeds.

#### Technical Support

If you are experiencing difficulty installing or using your Verbatim product, please visit the main Verbatim Technical Support website at www.verbatim-europe.com. From this page you can access our library of user documentation, read answers to frequently asked questions, and download available software updates. Although most of our customers find this content sufficient to put them back on the right track, this page also lists ways in which you can contact the Verbatim Technical Support Team directly.

Europe: For technical support in Europe e-mail drivesupport@verbatim-europe.com or call 00 800 3883 2222 in the following countries: Austria, Belgium, Denmark, Finland, France, Germany, Hungary, Italy, Luxemburg, Monaco, Netherlands, Norway, Poland, Portugal, Republic of Ireland, Spain, Sweden, Switzerland and the United Kingdom. All other countries call +353 61 226586.

#### User Manual

The User Guide is available at www.verbatim-europe.com/manuals

#### Limited Warranty Terms

Verbatim Limited warrants this product to be free from defects in material and workmanship for a period of 2 years from date of purchase. This warranty excludes batteries. If this product is found to be defective within the warranty period, it will be replaced at no cost to you. You may return it with your original cash register receipt to the place of purchase or contact Verbatim.

In the U.S. and Canada, call 800-538-8589 or email techsupport@verbatim.com.

In the following European countries, Austria, Belgium, Denmark, Finland, France, Germany, Greece, Hungary, Italy, Luxembourg, Monaco, Netherlands, Norway, Poland, Portugal, Republic of Ireland, Spain, Sweden, Switzerland, call 00 800 3883 2222. All other European countries call +353 61 226586. You can email drivesupport@verbatim-europe.com.

Product replacement is your sole remedy under this warranty, and this warranty does not apply to normal wear or to damage resulting from abnormal use, misuse, abuse, neglect or accident, or to any incompatibility or poor performance due to the specific computer software or hardware used. VERBATIM WILL NOT BE LIABLE FOR DATA LOSS OR ANY INCIDENTAL, CONSEQUENTIAL OR SPECIAL DAMAGES, HOWEVER CAUSED, FOR BREACH OF WARRANTIES OR OTHERWISE. This warranty gives you specific legal rights and you may also have other rights which vary from state to state or country to country.

#### WEEE Notice

The Directive on Waste Electrical and Electronic Equipment (WEEE), which entered into force as European law on 13th February 2003, resulted in a major change in the treatment of electrical equipment at end-of-life.

The WEEE logo (shown at the left) on the product or on its box indicates that this product must not be disposed of or dumped with your other household waste. For more information about electronic and electrical waste equipment disposal, recovery, and collection points, please contact your local municipal household waste disposal service or shop from where you purchased the equipment.

#### CE Declaration

#### EC DECLARATION OF CONFORMITY

It is hereby declared that this product complied with the essential protection requirements of Council Directive 89/336/EEC and its amendments on the approximation of the laws of the Member States relating to electromagnetic compatibility.

This declaration applies to all specimens manufactured identical to the model submitted for testing/evaluation.

EN 55022: 1998 + A1: 2000 +A2: 2003 EN 61000-3-3:1995 + A1: 2001 EN 55024: 1998 + A1: 2001 + A2: 2003 IEC 61000-4-2: 1995 + A1: 1998 + A2: 2000 IEC 61000-4-3: 2002 + A1: 2002 IEC 61000-4-4: 1995 + A1: 2000 + A2: 2001 IEC 61000-4-5: 1995 + A1: 2000

IEC 61000-4-6: 1996 + A1: 2000 IEC 61000-4-8: 1993 + A1: 2000 IEC 61000-4-11: 1994 + A1: 2000

#### RoHS Compliance

This product is in compliance with Directive 2002/95/EC of the European Parliament and of the Council of 27 January 2003, on the restriction of the use of certain hazardous substances in electrical and electronic equipment (RoHS) and its amendments.

### **Guide De Démarrage Rapide**

Français

Votre disque dur est pré-formaté pour une utilisation immédiate avec les ordinateurs Apple Macintosh sous Mac OS. Il est formaté en HFS+. Si vous avez l'intention de n'utiliser votre disque dur qu'avec des ordinateurs exécutant Mac OS, vous pouvez conserver le formatage effectué avant sa sortie d'usine.

Si vous avez l'intention d'utiliser votre disque dur avec des ordinateurs fonctionnant sous Windows, ou avec des ordinateurs utilisant Mac OS et Windows, vous devez le reformater afin qu'il soit reconnu par Windows avant d'y enregistrer des données. Consultez votre documentation Windows pour savoir comment le formater en NTFS. Si vous préférez le formater en FAT32, consultez le site www.verbatim-europe.com

Remarque : 1 Mo = 1 000 000 octets/1 Go = 1 000 000 000 octets/1 To = 1 000 000 000 000 octets. Il s'agit des capacités utilisées pour les logiciels préchargés, le formatage et d'autres fonctions. Elles ne sont donc pas disponibles pour le stockage de données. Par conséquent, et en raison de méthodes de calcul différentes, votre système d'exploitation peut vous signaler un nombre inférieur de mégaoctets/gigaoctets/téraoctets.

#### Connexion De Votre Disque Dur Portable

Vous pouvez connecter votre disque dur à un ordinateur avec un cordon FireWire ou USB mais pas avec les deux à la fois.

La connexion de votre disque dur à votre ordinateur est une tâche très simple. Suivez les étapes ci-dessous.

- 1. Pour une connexion FireWire, connectez le cordon FireWire (fourni) à partir du port FireWire situé sur le disque dur vers un port FireWire disponible sur votre ordinateur. Pour une connexion USB, connectez le cordon USB en Y (fourni) à partir du port USB situé sur le disque dur vers un port USB disponible sur votre ordinateur. Certains ordinateurs limitant l'alimentation sur un port USB, il est possible que vous deviez également connecter la deuxième prise du cordon en Y à un deuxième port USB de votre ordinateur afin de fournir au disque dur l'alimentation nécessaire.
- 2. Le disque dur est installé automatiquement et une nouvelle icône apparaît sur le bureau (Mac) ou dans Poste de travail (Windows).

Les remarques suivantes s'appliquent selon le système d'exploitation de votre ordinateur et le type d'interface que vous utilisez :

Remarque 1 : USB sous Windows. Si vous utilisez un port USB 1.1 sur votre ordinateur Windows, il est possible que l'avertissement suivant apparaisse sur votre écran : Périphérique USB à haut débit connecté à un concentrateur USB à débit réduit. Ceci n'indique pas qu'il existe un problème car le disque dur est compatible avec les ports USB 1.1 et USB 2.0. Fermez simplement le message et continuez. Toutefois, dans ce cas, le disque dur ne fonctionnera qu'aux débits USB 1.1.

Remarque 2 : USB sous Mac OS 9.2.x. Les versions 9.2.x de Mac OS ne prennent pas en charge le mode haut débit USB 2.0. Pour ces versions de Mac OS, le disque dur ne fonctionnera qu'aux débite USB 1.1.

#### Support Technique

Si vous rencontrez des difficultés lors de l'installation ou l'utilisation de votre produit Verbatim, consultez le site Web de support technique Verbatim à l'adresse www.verbatim-europe.com. Cette page vous permet d'accéder à notre bibliothèque de documentation utilisateur, de lire les réponses aux questions les plus fréquemment posées et de télécharger les mises à jour disponibles des logiciels. Bien qu'elle propose suffisamment d'informations pour guider la plupart de nos clients, cette page fournit également les méthodes qui vous permettront de contacter directement l'équipe d'assistance technique de Verbatim.

Europe : Pour contacter le support technique européen, envoyez un courrier électronique à l'adresse drivesupport@verbatim-europe.com ou composez le 00 800 3883 2222 depuis les pays suivants : Allemagne, Autriche, Belgique, Danemark, Espagne, Finlande, France, Hongrie, Italie, Luxembourg, Monaco, Norvège, Pays-Bas, Pologne, Portugal, République d'Irlande, Suède, Suisse et Royaume-Uni. Les résidents des autres pays doivent composer le +353 61 226586.

#### Guide De L'utilisateur

Le guide de l'utilisateur est disponible à l'adresse www.verbatim-europe.com/manuals

#### Conditions De Garantie

Verbatim Ltd garantit que ce produit est exempt de défauts matériels et de défauts de fabrication pour une période de 2 ans à compter de la date d'achat. Cette garantie ne s'applique pas aux piles. Si ce produit s'avère défectueux au cours de la période de garantie, il sera remplacé sans frais de votre part. Vous pouvez le retourner, accompagné de votre reçu de caisse original, à l'endroit où vous l'avez acheté ou contacter Verbatim.

Si vous vous trouvez aux États-Unis ou au Canada, contactez-nous au 800-538-8589 ou par courriel : techsupport@verbatim.com.

Si vous vous trouvez dans l'un des pays européens suivants : Allemagne, Autriche, Belgique, Danemark, Espagne, Finlande, France, Grèce, Hongrie, Italie, Luxembourg, Monaco, Norvège, Pays-Bas, Pologne, Portugal, République d'Irlande, Suède, Suisse, contactez-nous au 00 800 3883 2222. Pour tous les autres pays européens, appelez le +353 61 226 586 ou contactez-nous par courriel : drivesupport@verbatim.europe.com.

Cette garantie ne couvre pas les dommages résultant d'une utilisation inappropriée du produit, d'une négligence ou d'un accident, ni l'incompatibilité ou les performances médiocres dues aux logiciels ou au matériel informatiques spécifiques utilisés. VERBATIM NE POURRA ÊTRE TENU RESPONSABLE DE LA PERTE DE DONNÉES OU DE TOUT DOMMAGE FORTUIT, CONSÉQUENT OU ACCIDENTEL, QUELLE QU'EN SOIT LA CAUSE, POUR RUPTURE DE LA GARANTIE OU AUTRE. Cette garantie vous donne des droits juridiques spécifiques. Vous pouvez cependant également disposer d'autres droits qui varient selon l'état ou le pays dans lequel vous résidez.

#### Directive DEEE

La directive sur les déchets d'équipements électriques et électroniques (DEEE), entrée en vigueur le 13 février 2003 dans la loi européenne, a entraîné un changement radical en matière de traitement des équipements électriques en fin de vie.

Le logo DEEE (situé à gauche) apposé sur le produit ou sur la boîte indique que le produit ne doit pas être jeté avec vos ordures ménagères. Pour plus d'informations sur l'élimination, la récupération et les points de collecte des déchets d'équipements électriques et électroniques, contactez votre service municipal d'élimination des déchets ou le magasin dans lequel vous avez acheté votre équipement.

#### Déclaration CE

#### DÉCLARATION CE DE CONFORMITÉ

Nous déclarons par la présente que ce produit est conforme aux exigences de protection de la directive 89/336/CEE du Conseil européen et de ses amendements sur le rapprochement des législations des États Membres concernant la compatibilité électromagnétique.

Cette déclaration s'applique à tous les produits fabriqués à l'identique du modèle soumis aux tests et évaluations.

EN 55022: 1998 + A1: 2000 +A2: 2003 EN 61000-3-3:1995 + A1: 2001 EN 55024: 1998 + A1: 2001 + A2: 2003 IEC 61000-4-2: 1995 + A1: 1998 + A2: 2000 IEC 61000-4-3: 2002 + A1: 2002 IEC 61000-4-4: 1995 + A1: 2000 + A2: 2001 IEC 61000-4-5: 1995 + A1: 2000 IEC 61000-4-6: 1996 + A1: 2000 IEC 61000-4-8: 1993 + A1: 2000 IEC 61000-4-11: 1994 + A1: 2000

#### Conformité RoHS

Ce produit est conforme à la directive 2002/95/CE du Parlement et du Conseil européen du 27 janvier 2003 sur la restriction de l'utilisation de certaines substances dangereuses présentes dans les équipements électriques et électroniques (RoHS) et ses amendements.

### **Kurzanleitung**

Deutsch

Ihre Festplatte ist für die sofortige Verwendung mit Apple-Macintosh-Computern mit dem Betriebssystem Mac OS vorformatiert. Sie ist mit HFS+ formatiert. Wenn Sie die Festplatte ausschließlich für Computer mit Mac OS verwenden wollen, können Sie die werksseitig vorgenommene Formatierung beibehalten.

Falls Sie die Festplatte allerdings für Computer mit dem Betriebssystem Windows oder aber sowohl für Computer mit Mac OS als auch für Computer mit Windows verwenden wollen, sollten Sie die Festplatte vor dem Speichern von Daten so formatieren, dass sie von Windows erkannt wird. Informationen zur Formatierung mit NTFS finden Sie in Ihrer Windows-Dokumentation. Sollten Sie eine FAT32 Formatierung bevorzugen, besuchen Sie folgende Website: www.verbatim-europe. com

Hinweis: 1 MB = 1.000.000 Byte, 1 GB = 1.000.000.000 Byte, 1 TB = 1.000.000.000.000 Byte. Ein Teil der Kapazität wird für vorinstallierte Software, Formatierungs- und andere Funktionen verwendet und steht somit nicht für die Datenspeicherung zur Verfügung. Dies kann ebenso wie abweichende Berechnungsverfahren dazu führen, dass Ihr Betriebssystem möglicherweise weniger MB, GB oder TB anzeigt.

#### Tragbare Festplatte Anschließen

Sie können Ihre Festplatte über FireWire oder USB an einen Computer anschließen, jedoch nicht beides gleichzeitig.

Die Festplatte an einen Computer anzuschließen ist sehr einfach. Führen Sie dazu folgende Schritte aus:

- 1. Wenn Sie FireWire verwenden möchten, schließen Sie das mitgelieferte FireWire-Kabel an den FireWire-Anschluss der Festplatte und an einen verfügbaren FireWire-Anschluss Ihres Computers an. Wenn Sie USB verwenden möchten, schließen Sie das mitgelieferte USB Y-Kabel an den USB Anschluss der Festplatte und an einen verfügbaren USB Anschluss Ihres Computers an. Da die Stromversorgung über einen einzigen USB Anschluss von manchen Computern begrenzt wird, kann es erforderlich sein, auch den zweiten Stecker des Y Kabels an einen weiteren verfügbaren USB Anschluss Ihres Computers anzuschließen, damit die Festplatte ausreichend mit Strom versorgt wird.
- 2. Die Festplatte wird automatisch gemountet, und ein neues Symbol erscheint auf dem Desktop (Mac) bzw. unter "Arbeitsplatz" (Windows).

Je nachdem, welches Betriebssystem und welche Schnittstellen Sie verwenden, können die folgenden Hinweise auftreten:

Hinweis 1: USB unter Windows. Wenn Sie den USB 1.1 Anschluss Ihres Windows-Computers nutzen, kann der folgende Warnhinweis in der Anzeige erscheinen: Hochgeschwindigkeits-USB-Gerät an Nicht-Hochgeschwindigkeits-USB-Anschluss. Das stellt allerdings kein Problem dar, denn die Festplatte ist sowohl mit USB 1.1- als auch mit USB 2.0-Anschlüssen kompatibel. Sie können die Meldung daher einfach schließen und fortfahren. Allerdings wird die Festplatte in diesem Fall nur mit USB 1.1 Geschwindigkeit arbeiten.

Hinweis 2: USB unter Mac OS 9.2.x. Der USB 2.0-Hochgeschwindigkeitsmodus wird von Mac OS 9.2.x-Versionen nicht unterstützt. Bei diesen Mac OS-Versionen arbeitet die Festplatte nur mit USB 1.1-Geschwindigkeit.

#### Technischer Support

Sollten bei der Installation oder beim Gebrauch Ihres Verbatim-Produktes Probleme auftreten, besuchen Sie die zentrale Website des technischen Supports von Verbatim unter: www.verbatimeurope.com. Von dieser Seite aus können Sie auf unsere Benutzerdokumentationen zugreifen, Antworten auf häufig gestellte Fragen finden und verfügbare Software-Aktualisierungen herunterladen. Obwohl es der Mehrzahl unserer Kunden mit Hilfe dieser Inhalte gelingt, die aufgetretenen Probleme zu lösen, finden Sie auf der Seite auch Informationen, wie Sie mit dem technischen Supportteam von Verbatim direkt Kontakt aufnehmen können.

Europa: In Europa erreichen Sie den technischen Support unter der E Mail-Adresse: drivesupport@ verbatim-europe.com. Wenn Sie in einem der folgenden Länder wohnen, erreichen Sie den technischen Support unter der Nummer 00 800 3883 2222: Belgien, Dänemark, Deutschland, Finnland, Frankreich, Großbritannien, Irland, Italien, Luxemburg, Monaco, Niederlande, Norwegen, Österreich, Polen, Portugal, Schweden, Schweiz, Spanien und Ungarn. Wenn Sie in einem anderen europäischen Land wohnen, wählen Sie bitte die Nummer +353 61 226586.

#### Benutzerhandbuch

Das Benutzerhandbuch ist unter www.verbatim-europe.com/manuals erhältlich.

#### Beschränkte Gewährleistungsbedingungen

Verbatim Limited gewährleistet, dass dieses Produkt für einen Zeitraum von zwei Jahren ab Kaufdatum keine Materialfehler und Verarbeitungsmängel aufweist. Batterien sind von der Gewährleistung ausgeschlossen. Sollte sich das Produkt während der Gewährleistungsfrist als fehlerhaft erweisen, wird es kostenlos ersetzt. Sie können das Produkt zusammen mit dem Kaufnachweis an den Händler zurückgeben, bei dem Sie es erworben haben, oder Sie setzen sich direkt mit Verbatim in Verbindung.

In den USA und Kanada erreichen Sie den technischen Support unter der Telefonnummer 800-538-8589 oder der E-Mail-Adresse techsupport@verbatim.com.

In Belgien, Dänemark, Deutschland, Finnland, Frankreich, Griechenland, Irland, Italien, Luxemburg, Monaco, den Niederlanden, Norwegen, Österreich, Polen, Portugal, Schweden, der Schweiz, Spanien und Ungarn wählen Sie die Nummer 00 800 3883 2222. In allen anderen europäischen Ländern wählen Sie die Nummer +353 61 226586. Alternativ können Sie eine E Mail an drivesupport@verbatim-europe.com senden.

Im Rahmen dieser beschränkten Gewährleistung besteht Ihr ausschließlicher Anspruch darin, einen Ersatz für dieses Produkt zu erhalten. Verbatim übernimmt keine Gewährleistung für normale Abnutzungserscheinungen und Schäden, die durch unsachgemäßen Gebrauch, durch Nichtbeachten der Gebrauchsvorschriften, Unachtsamkeit oder durch einen Unfall entstanden sind. Auch Schäden durch Inkompatibilität oder schwache Leistung aufgrund der benutzten Computer-Hardware oder Software sind von dieser Gewährleistung ausgeschlossen. VERBATIM HAFTET WEDER FÜR UNMITTELBARE NOCH FÜR MITTELBARE SCHÄDEN UND FOLGESCHÄDEN, EINSCHLIESSLICH DATENVERLUST, UNABHÄNGIG DAVON, OB DIESE DURCH GEWÄHRLEISTUNGSVERLETZUNG ODER ANDERWEITIG HERVORGERUFEN WURDEN. Mit dieser Gewährleistung erhalten Sie bestimmte Rechte. Je nach Land stehen Ihnen gegebenenfalls weitere Rechte zu.

#### Hinweis zur WEEE-Richtlinie

Aufgrund der am 13. Februar 2003 als Teil des EU Rechts in Kraft getretenen Richtlinie über Elektround Elektronik-Altgeräte (WEEE, Waste Electrical and Electronic Equipment) hat sich der Umgang mit ausgedienten Elektro- und Elektronikgeräten grundlegend verändert.

Das WEEE-Logo (siehe Abbildung links) auf dem Produkt oder dessen Verpackung weist darauf hin, dass das Produkt getrennt vom normalen Hausmüll entsorgt werden muss. Weitere Informationen zur Entsorgung, zur Rückgewinnung und zu Sammelstellen von Elektro- und Elektronik-Altgeräten erhalten Sie bei Ihrem örtlichen Abfallentsorgungsunternehmen oder bei dem Händler, von dem Sie das Gerät erworben haben.

#### CE-Erklärung

### EG-KONFORMITÄTSERKLÄRUNG

Hiermit wird erklärt, dass dieses Produkt den wesentlichen Schutzanforderungen der Richtlinie des Europäischen Rates 89/336/EWG und deren Änderungen zur Angleichung der Rechtsvorschriften der Mitgliedsstaaten über die elektromagnetische Verträglichkeit entspricht.

Diese Erklärung gilt für alle identischen Exemplare des Erzeugnisses, die auf dieselbe Weise hergestellt wurden wie das zum Test/zur Bewertung eingereichte Modell.

EN 55022: 1998 + A1: 2000 + A2: 2003 EN 61000-3-3:1995 + A1: 2001 EN 55024: 1998 + A1: 2001 + A2: 2003 IEC 61000-4-2: 1995 + A1: 1998 + A2: 2000 IEC 61000-4-3: 2002 + A1: 2002 IEC 61000-4-4: 1995 + A1: 2000 + A2: 2001 IEC 61000-4-5: 1995 + A1: 2000 IEC 61000-4-6: 1996 + A1: 2000 IEC 61000-4-8: 1993 + A1: 2000 IEC 61000-4-11: 1994 + A1: 2000

#### RoHS-Konformität

Dieses Produkt erfüllt die Bestimmungen der Richtlinie 2002/95/EWG des Europäischen Parlaments und des Europäischen Rates vom 27. Januar 2003 über die Beschränkung der Verwendung bestimmter gefährlicher Stoffe in Elektro- und Elektronikgeräten (RoHS, Restriction of the use of certain hazardous substances in electrical and electronic equipment) und ihrer Änderungen.

### **Guida Rapida**

#### Italiano

L'unità disco rigido viene preformattata per un uso immediato nei computer Apple Macintosh che eseguono il sistema operativo Mac OS. Viene formattato come HFS+. Se si intende utilizzare l'unità disco rigido solo con computer che eseguono il sistema operativo Mac OS, è possibile mantenere la formattazione di fabbrica.

Se si desidera utilizzare l'unità disco rigido in computer che eseguono il sistema operativo Windows o sia Mac OS che Windows, è necessario eseguire nuovamente la formattazione affinché l'unità disco rigido venga riconosciuta prima da Windows prima del salvataggio dei dati. Esaminare la documentazione di Windows per informazioni su come eseguire la formattazione in modalità NTFS. Se si preferisce la formattazione in modalità FAT32 andare sul sito Web all'indirizzo www. verbatim-europe.com .

Nota: 1 MB = 1.000.000 byte/1 GB = 1.000.000.000 byte/1 TB = 1.000.000.000.000 byte. Alcune capacità utilizzate per software precaricato, formattazione e altre funzioni e pertanto non disponibili per l'archiviazione dei dati. A causa di metodi di calcolo differenti, è possibile quindi che il sistema operativo indichi un numero inferiore di megabyte/gigabyte/terabyte.

#### Connessione Dell'unità Disco Rigido Portatile

È possibile connettere l'unità a un computer mediante porte FireWire o USB, senza tuttavia utilizzarle contemporaneamente.

Collegare l'unità al computer è molto semplice. Seguire la procedura riportata di seguito.

- 1. Per un collegamento tramite FireWire, collegare il cavo FireWire in dotazione dalla porta FireWire dell'unità a una porta FireWire disponibile sul computer. Per un collegamento tramite USB, collegare il cavo a Y USB in dotazione dalla porta USB dell'unità a una porta USB disponibile sul computer. Alcuni computer limitano l'alimentazione a un'unica porta USB. Per questo motivo potrebbe essere necessario collegare anche la seconda spina del cavo Y a una seconda porta USB disponibile sul computer, per fornire un'alimentazione adeguata all'unità.
- 2. L'unità viene installata automaticamente e verrà visualizzata una nuova icona sul desktop (Mac) o in Risorse del computer (Windows).

In base al sistema operativo del computer e al tipo di interfaccia in uso, è necessario prendere in considerazione le seguenti note:

Nota 1: USB per Windows. Se si utilizza una porta USB 1.1 sul computer Windows, è possibile visualizzare il seguente avviso: Periferica USB ad alta velocità collegata a un hub USB non ad alta velocità. Questo messaggio non indica un problema poiché l'unità è compatibile sia con la porta USB 1.1 che con la porta USB 2.0. È sufficiente chiudere il messaggio e continuare. Tuttavia, in questo caso l'unità funzionerà solo con velocità USB 1.1.

Nota 2: USB per Mac OS 9.2.x. Le versioni Mac OS 9.2.x non supportano la modalità USB 2.0 ad alta velocità. Per queste versioni di Mac OS l'unità funzionerà solo con velocità USB 1.1.

#### Supporto Tecnico

Se si verificano problemi durante l'installazione o l'utilizzo del prodotto Verbatim, visitare il sito Web del Supporto tecnico Verbatim principale all'indirizzo www.verbatim-europe.com. In questa pagina sarà possibile accedere alla libreria della documentazione per l'utente, leggere le risposte alle domande frequenti e scaricare gli aggiornamenti software disponibili. Oltre ad offrire informazioni che la maggior parte dei clienti trova di grande utilità, la pagina fornisce anche indicazioni su come contattare direttamente il team del Supporto tecnico Verbatim.

Europa: inviare un messaggio di posta elettronica all'indirizzo drivesupport@verbatim-europe.com oppure chiamare il numero 00 800 3883 2222 per i seguenti paesi: Austria, Belgio, Danimarca, Finlandia, Francia, Germania, Ungheria, Italia, Lussemburgo, Monaco, Norvegia, Paesi Bassi, Polonia, Portogallo, Regno Unito, Repubblica d'Irlanda, Spagna, Svezia, Svizzera. Per tutti gli altri Paesi chiamare il numero +353 61 226586.

#### Manuale per l'utente

Il manuale per l'utente è disponibile sul sito Web all'indirizzo www.verbatim-europe.com/manuals

#### Termini di garanzia limitata

Verbatim Limited garantisce che questo prodotto è privo di difetti di materiale e di fabbricazione per un periodo di 2 anni dalla data di acquisto. Le batterie sono escluse dalla presente garanzia. Se il prodotto dovesse risultare difettoso, entro il periodo di copertura della garanzia, verrà sostituito senza addebito al cliente. È possibile presentare il documento fiscale originale nel luogo dell'acquisto o contattare Verbatim.

Negli Stati Uniti e in Canada, chiamare il numero 800-538-8589 oppure inviare un messaggio di posta elettronica a techsupport@verbatim.com.

Nei seguenti paesi europei: Austria, Belgio, Danimarca, Finlandia, Francia, Germania, Grecia, Ungheria, Italia, Lussemburgo, Monaco, Paesi Bassi, Norvegia, Polonia, Repubblica d'Irlanda, Spagna, Svezia e Svizzera chiamare il numero 00 800 3883 2222. Tutti gli altri paesi europei potranno invece chiamare il numero 00353 61 226586. È inoltre possibile inviare un messaggio di posta elettronica a drivesupport@verbatim-europe.com.

La sostituzione del prodotto è l'unico rimedio previsto dalla presente garanzia che non copre la normale usura o danni derivanti da cattivo uso, abuso, negligenza o incidenti o da incompatibilità o scarso rendimento dovuti all'utilizzo di hardware e software specifi ci del computer. VERBATIM NON SI ASSUME ALCUNA RESPONSABILITÀ PER DANNI ACCIDENTALI, DIRETTI O INDIRETTI, DOVUTI A QUALUNQUE CAUSA, PER VIOLAZIONE DELLA GARANZIA O ALTRO. Questa garanzia fornisce specifici diritti legali e il cliente può disporre di altri diritti che possono variare da stato a stato o da paese a paese.

#### Direttiva WEEE

La direttiva sui rifiuti di apparecchi elettrici ed elettronici (WEEE), entrata in vigore come legge comunitaria il 13 febbraio 2003, ha rappresentato un traguardo importante nello smaltimento degli apparecchi elettrici non più utilizzabili.

Il logo WEEE (riportato a sinistra) sul prodotto o sulla confezione indica che tale prodotto non deve essere smaltito insieme ai rifiuti domestici. Per maggiori informazioni sullo smaltimento degli apparecchi elettrici ed elettronici, il recupero e i punti di raccolta, contattare l'ente locale per lo smaltimento dei rifiuti domestici o il rivenditore presso cui è stato acquistato il prodotto.

#### Dichiarazione CE

#### DICHIARAZIONE CE DI CONFORMITÀ

Viene qui dichiarato che il prodotto è conforme ai requisiti essenziali di protezione stabiliti dalla direttiva 89/336/CEE del Consiglio e ai suoi emendamenti per l'approssimazione delle leggi degli stati membri che regolamentano la compatibilità elettromagnetica.

Tale dichiarazione si applica a tutti gli esemplari prodotti in maniera identica al modello inviato per il collaudo e la valutazione.

EN 55022: 1998 + A1: 2000 + A2: 2003

EN 61000-3-3:1995 + A1: 2001

EN 55024: 1998 + A1: 2001 +A2: 2003

IEC 61000-4-2: 1995 + A1: 1998 +A2: 2000

IEC 61000-4-3: 2002 + A1: 2002

IEC 61000-4-4: 1995 + A1: 2000 +A2: 2001

IEC 61000-4-5: 1995 + A1: 2000

IEC 61000-4-6: 1996 + A1: 2000

IEC 61000-4-8: 1993 + A1: 2000

IEC 61000-4-11: 1994 + A1: 2000

#### Conformità Alla Direttiva Rohs

Il prodotto è conforme alla direttiva 2002/95/CE approvata il 27 gennaio 2003 dal Parlamento Europeo e dal Consiglio sulla restrizione dell'uso di determinate sostanze pericolose all'interno degli apparecchi elettrici ed elettronici (RoHS) e ai suoi emendamenti.

### **Guía De Inicio Rápido**

Español

Su unidad de disco duro viene preformateada para uso inmediato con ordenadores Apple Macintosh que funcionan con sistema operativo Mac. Está formateada en HFS+. Si planea utilizar su unidad de disco duro sólo en ordenadores que funcionan con sistema operativo Mac, puede dejarla formateada tal como viene de fábrica.

Si planea utilizar su unidad de disco duro con ordenadores que funcionan con Windows o con ordenadores que admiten ambos sistemas operativos Windows y Mac, debe reformatearla para que pueda ser reconocida por Windows antes de guardar datos. Consulte su documentación de Windows para obtener información acerca de cómo formatear a NTFS. Si prefiere formatear a FAT32, visite el sitio web www.verbatim-europe.com

Nota: 1 MB = 1.000.000 bytes / 1 GB = 1.000.000.000 bytes / 1 TB = 1.000.000.000.000 bytes. Parte de la capacidad se utiliza para el software que viene incluido, el formateado y otras funciones y, por lo tanto, no está disponible para almacenamiento de datos. Como resultado, y debido a los diferentes métodos de cálculo, su sistema operativo puede informar que hay menos megabytes/ gigabytes/terabytes.

#### Conectar Su Unidad De Disco Duro Portátil

Puede conectar la unidad en un ordenador con FireWire o USB, pero no los dos al mismo tiempo.

Conectar la unidad a un ordenador es extremadamente fácil. Siga los siguientes pasos.

- 1. Para FireWire, conecte el cable incluido FireWire desde el puerto FireWire en la unidad a un puerto FireWire disponible en su ordenador. Para USB, conecte el cable Y USB incluido desde el puerto USB en la unidad a un puerto USB disponible en su ordenador. Debido a que algunos ordenadores limitan la potencia a un solo puerto USB, es posible que también tenga que conectar el segundo enchufe del cable Y a un segundo puerto USB disponible en el ordenador para suministrar la potencia adecuada a la unidad.
- 2. La unidad se instalará automáticamente y aparecerá un icono nuevo en el escritorio (Mac) o en Mi PC (Windows).

Dependiendo del sistema operativo de su ordenador y del tipo de interfaz que esté utilizando, es posible que se apliquen las siguientes notas:

Nota 1: USB en Windows. Si está utilizando un puerto USB 1.1 en su ordenador de Windows, es posible que aparezca la siguiente advertencia en su pantalla: Dispositivo USB de alta velocidad conectado a un hub USB que no es de alta velocidad. Esto no indica un problema ya que la unidad es compatible tanto con puertos USB 1.1 como USB 2.0. Simplemente cierre el mensaje y continúe. Sin embargo, en este caso la unidad funcionará únicamente a velocidades USB 1.1.

Nota 2: USB en sistema operativo Mac 9.2.x. Las versiones 9.2.x del sistema operativo Mac no son compatibles con el modo de alta velocidad USB 2.0. Para estas versiones del sistema operativo Mac la unidad funcionará únicamente a velocidades USB 1.1.

#### Asistencia Técnica

Si tiene dificultades para instalar o utilizar su producto Verbatim, visite el principal sitio web de asistencia técnica de Verbatim en www.verbatim-europe.com. En esta página puede acceder a nuestra biblioteca de documentación para usuarios, leer las respuestas a preguntas frecuentes y descargar actualizaciones de software disponibles. Aunque la mayoría de nuestros clientes considera que este contenido es suficiente para ayudarles a retomar el camino correcto, esta página también lista las formas en que puede contactar directamente al equipo de asistencia técnica de Verbatim.

Europa: Para obtener soporte técnico en Europa, diríjase por correo electrónico a drivesupport@ verbatim-europe.com o llame al teléfono 00 800 3883 2222 en los siguientes países: Austria, Bélgica, Dinamarca, Finlandia, Francia, Alemania, Hungría, Italia, Luxemburgo, Mónaco, Países Bajos, Noruega, Polonia, Portugal, República de Irlanda, España, Suecia, Suiza y Reino Unido. Para el resto de países, llame al teléfono +353 61 226586.

#### Manual De Usuario

El manual de usuario se encuentra disponible en www.verbatim-europe.com/manuals.

#### Términos De Garantía Limitada

Verbatim Limited garantiza que este producto no presentará defectos de material ni fabricación durante un periodo de dos años a partir de la fecha de compra. En esta garantía no se incluyen las pilas. Si el producto presentara algún defecto dentro del periodo de vigencia de la garantía, se cambiará por otro de forma gratuita. Puede devolverlo con el recibo original en el lugar de compra o bien ponerse en contacto con Verbatim.

En Estados Unidos y Canadá, puede llamar al 800-538-8589 o escribir un correo electrónico a la dirección techsupport@verbatim.com.

Para los siguientes países europeos: Austria, Bélgica, Dinamarca, Finlandia, Francia, Alemania,

Grecia, Hungría, Italia, Luxemburgo, Mónaco, Países Bajos, Noruega, Polonia, Portugal, República de Irlanda, España, Suecia y Suiza el número de atención es el 00 800 3883 2222. Para el resto de los países europeos, el número de contacto es el +353 61 226586. Puede enviar un correo electrónico a drivesupport@verbatim-europe.com.

La única compensación legal que se prevé en la presente garantía es la sustitución del producto. Dicha garantía no cubre el desgaste normal ni los daños derivados de un uso indebido o inadecuado, negligencias o accidentes, o en caso de incompatibilidad o mal funcionamiento a causa del software o hardware del equipo utilizado. VERBATIM NO SE HACE RESPONSABLE DE POSIBLES PÉRDIDAS DE DATOS NI DE NINGÚN TIPO DE DAÑO FORTUITO, CONSECUENTE O ESPECIAL, INDEPENDIENTEMENTE DE SU CAUSA, POR INCUMPLIMIENTO DE LA GARANTÍA U OTROS SUPUESTOS. Esta garantía le otorga derechos legales específicos, si bien es posible que tenga otros derechos que varíen de país a país.

#### Aviso WEEE

La directiva sobre residuos de equipos eléctricos y electrónicos (WEEE) que entró en vigencia como ley europea el 13 de febrero de 2003 tuvo como resultado cambios importantes en el tratamiento de los equipos eléctricos al final de su vida útil.

El logotipo de WEEE que se muestra en el producto o en la caja (a la izquierda) indica que este producto no debe eliminarse o desecharse junto con los otros residuos domésticos. Para obtener más información acerca de la eliminación, la recuperación y los puntos de recolección de los residuos de equipos electrónicos y eléctricos, comuníquese con su servicio municipal local para el desecho de residuos domésticos o con la tienda donde compró el equipo.

#### Declaración CE DECLARACIÓN CE DE CONFORMIDAD

Por el presente se declara la conformidad de este producto con los requisitos de protección básica de la Directiva del Consejo 89/336/CEE y sus posteriores modifi caciones sobre la aproximación de las legislaciones de los Estados Miembros relativas a la compatibilidad electromagnética.

Esta declaración se aplicará a todos los modelos con fabricación igual a la del modelo enviado para la prueba/evaluación.

EN 55022: 1998 + A1: 2000 +A2: 2003 EN 61000-3-3:1995 + A1: 2001 EN 55024: 1998 + A1: 2001 +A2: 2003 IEC 61000-4-2: 1995 + A1: 1998 +A2: 2000 IEC 61000-4-3: 2002 + A1: 2002 IEC 61000-4-4: 1995 + A1: 2000 + A2: 2001 IEC 61000-4-5: 1995 + A1: 2000 IEC 61000-4-6: 1996 + A1: 2000 IEC 61000-4-8: 1993 + A1: 2000 IEC 61000-4-11: 1994 + A1: 2000

#### Cumplimiento Con La Directiva Rohs

Este producto cumple con la Directiva 2002/95/CE del Parlamento Europeo y del Consejo con fecha 27 de enero de 2003 y sus posteriores modifi caciones sobre la restricción del uso de ciertas sustancias peligrosas en equipos eléctricos y electrónicos (RoHS).

### **Manual De Início Rápido**

Português

A unidade de disco rígido é pré-formatada para utilização imediata com computadores Apple Macintosh com Mac OS. É formatada como HFS+. Se tencionar utilizar a sua unidade de disco rígido apenas com computadores com Mac OS, pode deixá-la com a formatação de fábrica.

Caso tencione utilizar a unidade de disco rígido com computadores Windows, ou com computadores Mac OS e Windows, deve reformatá-la para que possa ser reconhecida pelo Windows antes de começar a guardar dados. Consulte a documentação do Windows para obter informações acerca da formatação para NTFS ou, se preferir formatar para FAT32, visite www.verbatim-europe.com

Nota: 1 MB = 1.000.000 bytes/1 GB = 1.000.000.000 bytes/1 TB = 1.000.000.000.000 bytes Uma parte da capacidade é utilizada para software pré-carregado, formatação e outras funções, pelo que não está disponível para armazenamento de dados. Em consequência disso e devido a diferentes métodos de cálculo, o seu sistema operativo pode reportar uma capacidade inferior em megabytes/gigabytes/terabytes.

#### Ligar a Unidade de Disco Rígido Portátil

Pode ligar a sua unidade a um computador através de FireWire ou USB, mas não através de ambas as ligações simultaneamente.

Ligar a unidade a um computador é extremamente simples. Siga os passos abaixo.

- 1. Para a ligação FireWire, ligue o cabo FireWire incluído da porta FireWire da unidade a uma porta FireWire disponível no seu computador. Para a ligação USB, ligue o cabo Y USB incluído da porta USB da unidade a uma porta USB disponível no seu computador. Visto alguns computadores limitarem a potência disponível numa única porta USB, é possível que seja necessário ligar também a segunda ficha do cabo Y a uma segunda porta USB disponível no computador, para que a unidade receba a potência adequada.
- 2. A unidade é montada automaticamente e aparece um novo ícone no ambiente de trabalho (Mac) ou em O Meu Computador (Windows).

Dependendo do sistema operativo do computador e do tipo de interface em utilização, podem aplicar-se as seguintes notas especiais:

Nota 1: USB no Windows. Se estiver a utilizar uma porta USB 1.1 no computador Windows, o monitor pode apresentar a seguinte nota de cautela: Dispositivo USB de Alta Velocidade ligado a um hub USB que não é de Alta Velocidade. Este aviso não indica um problema, porque a unidade é compatível com ambas as portas USB 1.1 e USB 2.0. Feche simplesmente a mensagem e continue. Contudo, neste caso, a unidade só funciona a velocidades da USB 1.1.

Nota 2: USB no Mac OS 9.2.x. As versões Mac OS 9.2.x não suportam o modo USB 2.0 de Alta Velocidade. Para estas versões Mac OS, a unidade só funciona a velocidades da USB 1.1.

#### Suporte Técnico

Se tiver dificuldade em instalar ou utilizar o seu produto Verbatim, visite o Web site principal de Suporte Técnico da Verbatim em www.verbatim-europe.com. A partir desta página, pode aceder à nossa biblioteca de documentação do utilizador, ler as respostas às perguntas frequentes e transferir as actualizações de software disponíveis. Apesar da maioria dos nossos clientes considerar este conteúdo suficiente para resolver os seus problemas, esta página também apresenta maneiras de contactar directamente a Equipa de Suporte Técnico da Verbatim.

Europa: Para suporte técnico na Europa, envie uma mensagem de correio electrónico para drivesupport@verbatim-europe.com ou telefone para o número 00 800 3883 2222 nos países seguintes: Alemanha, Áustria, Bélgica, Dinamarca, Espanha, Finlândia, França, Hungria, Itália, Luxemburgo, Mónaco, Noruega, Países Baixos, Polónia, Portugal, Reino Unido, República da Irlanda, Suécia e Suíça. Em todos os outros países, ligue para +353 61 226586.

#### Manual do Utilizador

O Manual do Utilizador está disponível em www.verbatim-europe.com/manuals

#### Termos da Garantia Limitada

A Verbatim Limited garante que este produto está livre de defeitos de material e fabrico durante o período de 2 anos a partir da data de aquisição. Esta garantia exclui as baterias. Caso este produto apresente defeitos dentro do período de garantia, será substituído sem custos para o proprietário. Pode devolver o produto juntamente com o recibo de compra original para o local onde o adquiriu ou contactar a Verbatim.

Nos E.U.A. e Canadá, telefone para o número 800-538-8589 ou envie uma mensagem de correio electrónico para techsupport@verbatim.com

Nos seguintes países europeus: Alemanha, Áustria, Bélgica, Dinamarca, Espanha, Finlândia, França, Hungria, Itália, Luxemburgo, Mónaco, Noruega, Países Baixos, Polónia, Portugal, República da Irlanda, Suécia, Suíça, telefone para o número 00 800 3883 2222. Em todos os outros países europeus, telefone para o número +353 61 226586. Pode enviar uma mensagem de correio electrónico para drivesupport@verbatim-europe.com

A substituição do produto é o seu único recurso, nos termos da presente garantia e esta garantia não se aplica ao desgaste normal nem a danos resultantes de acidente, negligência, utilização anormal, indevida ou abusiva, nem a qualquer incompatibilidade ou reduzido desempenho devido ao software ou hardware informático especifico utilizado. A VERBATIM NÃO SERÁ RESPONSÁVEL POR PERDA DE DADOS, NEM POR DANOS ACIDENTAIS, CONSEQUENCIAIS OU ESPECIAIS, INDEPENDENTEMENTE DA FORMA COMO FOREM CAUSADOS, POR QUEBRA DE GARANTIAS OU DE OUTRO MODO. A presente garantia confere ao proprietário direitos jurídicos específicos, para além de eventuais direitos que variam de estado para estado e de país para país.

#### Aviso WEEE

A Directiva sobre Desperdício de Equipamentos Eléctricos e Electrónicos (WEEE), que entrou em vigor como lei Europeia em 13 de Fevereiro de 2003, resultou numa grande alteração no tratamento de equipamento eléctrico em fim de vida.

O logótipo WEEE (apresentado à esquerda) no produto ou na respectiva embalagem indica que este produto não pode ser eliminado como lixo doméstico. Para mais informações sobre eliminação, recuperação e pontos de recolha de desperdício de equipamento eléctrico, contacte o serviço local de eliminação de lixo doméstico ou a loja onde adquiriu o equipamento.

#### Declaração CE DECLARAÇÃO DE CONFORMIDADE CE

Declara-se, pelo presente documento, que este produto está em conformidade com os requisitos de protecção essenciais da Directiva do Conselho 89/336/EEC e respectivas alterações em aproximação das leis dos Estados-Membros referentes à compatibilidade electromagnética.

A presente declaração aplica-se a todos os modelos de fabrico idêntico ao do modelo submetido a testes/avaliação.

EN 55022: 1998 + A1: 2000 +A2: 2003

EN 61000-3-3:1995 + A1: 2001

EN 55024: 1998 + A1: 2001 +A2: 2003

IEC 61000-4-2: 1995 + A1: 1998 +A2: 2000 IEC 61000-4-3: 2002 + A1: 2002 IEC 61000-4-4: 1995 + A1: 2000 +A2: 2001 IEC 61000-4-5: 1995 + A1: 2000 IEC 61000-4-6: 1996 + A1: 2000 IEC 61000-4-8: 1993 + A1: 2000 IEC 61000-4-11: 1994 + A1: 2000

#### Conformidade ROHS

Este produto está em conformidade com a Directiva 2002/95/EC do Parlamento Europeu e do Conselho de 27 de Janeiro de 2003, sobre a restrição de utilização de certas substâncias perigosas em equipamento eléctrico e electrónico (RoHS) e respectivas alterações.

### **Krótkie Wprowadzenie**

#### Wersja Polska

Dysk twardy został fabrycznie sformatowany i można go od razu podłączyć do komputera Apple Macintosh, na którym zainstalowano system Mac OS. Dysk jest sformatowany w systemie plików HFS+. Jeśli dysk twardy będzie używany tylko z komputerem, na którym zainstalowano system Mac OS, nie trzeba go ponownie formatować.

Jeśli dysk twardy będzie używany z komputerem, na którym zainstalowano system Windows lub na komputerach, na których zainstalowano systemy Windows i Mac OS, przed rozpoczęciem zapisywania danych należy sformatować go w taki sposób, aby był rozpoznawany przez system Windows. Instrukcje dotyczące formatowania w systemie plików NTFS zawiera dokumentacja systemu Windows. Instrukcje dotyczące formatowania w systemie FAT32 można znaleźć w witrynie www.verbatim-europe.com

Uwaga: 1 MB = 1 000 000 bajtów/1 GB = 1 000 000 000 bajtów/1 TB = 1 000 000 000 000 bajtów. Część przestrzeni dyskowej jest zajęta przez wstępnie zainstalowane oprogramowanie, a część jest używana do formatowania i wykonywania innych funkcji i związku z tym nie jest dostępna dla przechowywania danych. Z tego powodu, a także z uwagi na różne metody obliczeń, pojemność wykrywana przez system może być mniejsza.

#### Podłączanie Przenośnego Dysku Twardego

Dysk można podłączyć do komputera za pomocą interfejsu FireWire lub USB, ale nie za pomocą obu tych złączy jednocześnie.

Podłączanie dysku do komputera jest bardzo proste. Należy wykonać poniższe czynności

- 1. W przypadku interfejsu FireWire, podłącz kabel do dostępnego gniazda FireWire w komputerze i gniazda FireWire dysku twardego. W przypadku interfejsu USB, podłącz kabel USB do dostępnego gniazda USB w komputerze i gniazda USB dysku twardego. W niektórych komputerach pobór mocy za pomocą portu USB jest ograniczony, dlatego w celu zapewnienia odpowiedniego zasilania może być konieczne podłączenie drugiej wtyczki kabla rozgałęziającego "Y" do drugiego dostępnego portu USB w komputerze.
- 2. Dysk zostanie automatycznie wykryty, a jego ikona zostanie wyświetlona na pulpicie (system Mac) lub w oknie Mój komputer (system Windows).

W zależności od używanego systemu operacyjnego i typu używanego interfejsu należy wziąć pod

#### uwagę następujące uwagi specjalne:

Uwaga 1: Interfejs USB i system Windows. Jeśli w komputerze, na którym zainstalowano system Windows, używany jest interfejs USB 1.1 może zostać wyświetlone następujące ostrzeżenie: Urządzenie USB Hi-Speed podłączono do koncentratora USB innego typu. Nie stanowi to problemu, ponieważ dysk twardy jest zgodny ze standardem USB 1.1 i USB 2.0. Wystarczy zamknąć okno komunikatu i kontynuować. Dysk twardy będzie jednak przesyłał i odbierał dane z prędkością interfejsu USB 1.1.

Uwaga 2: Interfejs USB i system Mac OS 9.2.x. Systemy Mac OS 9.2.x nie obsługują interfejsu USB 2.0 Hi-Speed. Dysk twardy używany w tych systemach będzie przesyłał i odbierał dane z prędkością interfeisu USB 1.1.

#### Pomoc Techniczna

Jeśli podczas instalowania lub eksploatacji dysku twardego firmy Verbatim wystąpią problemy, należy przejść do witryny pomocy technicznej firmy Verbatim pod adresem www.verbatim-europe. com. Witryna ta zawiera bibliotekę dokumentacji, odpowiedzi na najczęściej zadawane pytania i najnowsze aktualizacje oprogramowania. Dla większości naszych klientów informacje te będą wystarczające do rozwiązania problemów. Na stronie znajdują się również numery telefonów zespołu pomocy technicznej firmy Verbatim.

Europa: W Europie pomoc techniczną można uzyskać za pośrednictwem poczty e-mail, wysyłając wiadomość na adres drivesupport@verbatim-europe.com lub telefonicznie, pod numerem 00 800 3883 2222, dla następujących krajów: Austria, Belgia, Dania, Finlandia, Francja, Niemcy, Węgry, Włochy, Luksemburg, Monako, Holandia, Norwegia, Polska, Portugalia, Irlandia, Hiszpania, Szwecja, Szwajcaria i Wielka Brytania. Numer telefonu dla połączeń z innych krajów: +353 61 226586.

#### Podręcznik Użytkownika

Podręcznik użytkownika jest dostępny pod adresem www.verbatim-europe.com/manuals

#### Warunki Ograniczonej Gwarancji

Firma Verbatim Corporation gwarantuje, że niniejszy produkt jest wolny od wad materiałowych i produkcyjnych. Gwarancja jest ważna przez dwa lata od daty zakupu. Gwarancja nie obejmuje baterii. Jeśli w okresie objętym gwarancją w produkcie zostaną wykryte wady, będzie on podlegał bezpłatnej wymianie. Produkt można zwrócić za okazaniem dowodu zakupu w miejscu zakupu lub skontaktować się z firma Verbatim.

W USA i Kanadzie należy skontaktować się telefonicznie, pod numerem 800-538-8589, albo za pośrednictwem poczty e-mail, wysyłając wiadomość na adres techsupport@verbatim.com.

W następujących krajach europejskich: Austria, Belgia, Dania, Finlandia, Francja, Niemcy, Grecja, Węgry, Włochy, Luksemburg, Monako, Holandia, Norwegia, Polska, Portugalia, Irlandia, Hiszpania, Szwecja i Szwajcaria należy skontaktować się telefonicznie, pod numerem 00 800 3883 2222. W pozostałych krajach europejskich należy skontaktować się telefonicznie, pod numerem +353 61 226586. Można także wysłać wiadomość e-mail na adres drivesupport@verbatim-europe.com.

Wymiana produktu jest jedynym rozwiązaniem zgodnym z niniejszą gwarancją. Gwarancja nie obejmuje normalnego zużycia ani uszkodzeń spowodowanych przez nieprawidłowe użytkowanie, uszkodzeń mechanicznych, niezgodności lub niskiej wydajności wynikającej z używania określonego oprogramowania lub sprzętu komputerowego. FIRMA VERBATIM NIE PONOSI ODPOWIEDZIALNOŚCI ZA UTRATĘ DANYCH ANI JAKIEKOLWIEK SZKODY PRZYPADKOWE, WTÓRNE LUB CELOWE, SPOWODOWANE W JAKIKOLWIEK SPOSÓB, NIEZGODNY Z WARUNKAMI OKREŚLONYMI W GWARANCJI LUB W INNY SPOSÓB. Niniejsza gwarancja nadaje nabywcy produktu specjalne prawa. Prawa te mogą być różne w

zależności od miejscowego prawa.

#### Oświadczenie WEEE

Dyrektywa "Directive on Waste Electrical and Electronic Equipment" (WEEE), która od 13 lutego 2003 roku ma moc prawa europejskiego, spowodowała dużą zmianę w sposobie pozbywania się zużytego sprzętu elektrycznego i elektronicznego.

Logo WEEE (przedstawione po lewej stronie) umieszczone na produkcie lub jego opakowaniu wskazuje, że urządzenia nie można pozbyć się lub wyrzucić razem z innymi odpadami domowymi. W celu uzyskania dodatkowych informacji dotyczących utylizacji odpadów elektronicznych i elektrycznych, odzyskiwania i punktów zbierania odpadów, należy skontaktować się z lokalnym przedsiębiorstwem utylizacji odpadów lub sklepem, w którym dokonano zakupu.

#### Deklaracja CE

#### DEKLARACJA ZGODNOŚCI WE

Stwierdza się, że ten produkt jest zgodny z podstawowymi wymaganiami zabezpieczeń określonymi w dyrektywie "Council Directive 89/336/EEC" oraz jej poprawkach, w sprawie zbliżenia ustawodawstw państw członkowskich odnoszących się do kompatybilności elektromagnetycznej.

Przepis ten ma zastosowanie do wszystkich urządzeń testowych wyprodukowanych w sposób identyczny, jak to urządzenie.

EN 55022: 1998 + A1: 2000 + A2: 2003 EN 61000-3-3:1995 + A1: 2001 EN 55024: 1998 + A1: 2001 + A2: 2003 IEC 61000-4-2: 1995 + A1: 1998 + A2: 2000 IEC 61000-4-3: 2002 + A1: 2002 IEC 61000-4-4: 1995 + A1: 2000 + A2: 2001 IEC 61000-4-5: 1995 + A1: 2000 IEC 61000-4-6: 1996 + A1: 2000 IEC 61000-4-8: 1993 + A1: 2000 IEC 61000-4-11: 1994 + A1: 2000

#### Zgodność Z Dyrektywą Rohs

Ten produkt jest zgodny z dyrektywą 2002/95/EC Parlamentu Europejskiego oraz postanowieniem Rady z 27 stycznia 2003 roku w sprawie ograniczenia stosowania niektórych niebezpiecznych substancji w sprzęcie elektrycznym i elektronicznym (RoHS), wraz z późniejszymi poprawkami.

### **Краткое Руководство**

Русский

Жесткий диск отформатирован и готов к использованию на компьютерах Apple Macintosh под управлением ОС Mac. Используется файловая система HFS+. Если вы планируете использовать диск только на компьютерах под управлением ОС Mac, можно оставить заводское форматирование.

Если планируется использовать жесткий диск только на компьютерах под управлением Windows или под управлением обеих систем, его следует переформатировать, чтобы система Windows смогла его распознать перед началом записи данных. В документации к ОС Windows изложена процедура переформатирования в NTFS; если же вы предпочитаете формат FAT32, то см. www. verbatim-europe.com

*Примечание: 1 Мб = 1 000 000 байтов/1 Гб = 1 000 000 000 байтов/1 Тб = 1 000 000 000 000 байтов. Часть емкости, используемая для предварительно загруженного ПО, форматирования и других функций, недоступна для хранения данных. По этой причине (а также из-за различия методов вычисления), ваша ОС может сообщить о наличии чуть меньшего количества мегабайтов/гигабайтов/терабайтов.*

#### **Подключение Портативного Жесткого Диска**

Для подключения к компьютеру можно использовать порт FireWire или USB, но не оба одновременно.

Подключить жесткий диск к компьютеру очень легко. Следуйте нижеприведенной инструкции.

- 1. 1. При использовании интерфейса FireWire: с помощью идущего в комплекте FireWire-кабеля соедините FireWire-порт устройства с любым свободным FireWireпортом компьютера. При использовании интерфейса USB: с помощью идущего в комплекте Y-кабеля USB соедините USB-порт устройства с любым свободным USBпортом компьютера. В некоторых компьютерах ограничивается мощность, подаваемая на один USB-порт, поэтому может оказаться, что для обеспечения достаточного питания для накопителя будет необходимо подсоединить второй разъем Y-кабеля ко второму свободному порту на компьютере.
- 2. Система сама обнаружит внешний жесткий диск и добавит новый значок на рабочий стол (Mac) или в окно Мой компьютер (Windows).

В зависимости от установленной операционной системы и типа используемого интерфейса, следует учитывать следующие замечания:

*Замечание 1: Интерфейс USB в ОС Windows. При подключении устройства через порт USB 1.1 в системе Windows на экране может появиться следующее предупреждение: USB-устройство может работать быстрее, если его подключить к высокоскоростному порту USB 2.0. Это сообщение не говорит о проблеме, т. к. жесткий диск совместим как со стандартом USB 1.1, так и USB 2.0. Просто закройте это сообщение и продолжайте работу. Однако в этом случае скорость передачи данных между диском и компьютером будет ограничена возможностями порта USB 1.1.*

*Замечание 2: USB для Mac OS 9.2.x. ОС Mac версий 9.2.x не поддерживает высокоскоростной стандарт USB 2.0 Hi-Speed. В этих версиях Mac OS скорость передачи данных между устройством и компьютером ограничивается возможностями порта USB 1.1.*

#### **Техническая Поддержка**

При возникновении трудностей с установкой или использованием продукта компании Verbatim, пожалуйста, посетите ее главный веб-сайт технической поддержки, расположенный по адресу www.verbatim-europe.com. На этой странице можно найти библиотеку пользовательской документации, ответы на часто задаваемые вопросы и загрузить последние программные обновления. Несмотря на то, что большинству наших клиентов для решения возникающих проблем достаточно имеющейся на сайте информации, на этой же странице указаны способы прямой связи с группой технической поддержки компании Verbatim.

Страны Европы: По вопросам технической поддержки для стран Европы обращайтесь по адресу электронной почты drivesupport@verbatim-europe.com или звоните по телефону 00 800 3883 2222 из следующих стран: Австрия, Бельгия, Венгрия, Великобритания, Германия, Дания, Ирландия, Испания, Италия, Люксембург, Монако, Нидерланды, Норвегия, Польша, Португалия, Финляндия, Франция, Швейцария, Швеция. Из всех остальных стран необходимо звонить по следующему номеру: +353 61 226586.

#### **Руководство Пользователя**

Руководство пользователя можно найти по адресу www.verbatim-europe.com/manuals

#### **Положения Ограниченной Гарантии**

Verbatim Limited гарантирует отсутствие дефектов материалов и изготовления в течение 2 лет с даты приобретения. Данное гарантийное обязательство не распространяется на батарейки. В случае обнаружения дефекта в течение гарантийного периода замена продукта производится бесплатно для пользователя. Вы можете возвратить изделие продавцу вместе с кассовым чеком, удостоверяющим факт его приобретения, или обратиться в корпорацию Verbatim.

В США и Канаде звоните по телефону 800-538-8589 или обращайтесь по адресу электронной почты techsupport@verbatim.com.

Пользователи из таких стран Европы, как Австрия, Бельгия, Венгрия, Германия, Греция, Дания, Ирландия, Испания, Италия, Люксембург, Монако, Нидерланды, Норвегия, Польша, Португалия, Финляндия, Франция, Швейцария и Швеция, могут звонить по телефону 00 800 3883 2222. Из других стран Европы необходимо звонить по следующему номеру: +353 61 226586. Сообщения электронной почты можно направлять по адресу: drivesupport@verbatim-europe.com.

Замена продукта является единственным средством возмещения по данной гарантии, и настоящее гарантийное обязательство не распространяется на случаи нормального износа изделия или его повреждения вследствие использования не по назначению, ненадлежащего использования, небрежности или повреждения в результате аварии, а также на случаи несовместимости или неудовлетворительной производительности вследствие использования специфического компьютерного программного или аппаратного обеспечения. КОРПОРАЦИЯ VERBATIM НЕ НЕСЕТ ОТВЕТСТВЕННОСТИ ЗА ПОТЕРЮ ДАННЫХ ИЛИ КАКИЕ БЫ ТО НИ БЫЛО ПОБОЧНЫЕ, КОСВЕННЫЕ ИЛИ ФАКТИЧЕСКИЕ УБЫТКИ, ВОЗНИКШИЕ В РЕЗУЛЬТАТЕ НАРУШЕНИЯ УСЛОВИЙ ГАРАНТИИ ИЛИ ПО ДРУГИМ ПРИЧИНАМ. Данное гарантийное обязательство предоставляет вам определенные юридические права. Кроме того, вы можете обладать и другими правами, объем которых определяется законодательством вашей страны или региона.

#### **Уведомление О Директиве Weee**

Директива по утилизации электрического и электронного оборудования (WEEE: Waste Electrical and Electronic Equipment), вступившая в силу в качестве закона ЕС 13 февраля 2003 г., значительно изменила процедуру утилизации электрического и электронного оборудования.

Логотип WEEE (показанный слева) на изделии или его упаковке указывает на то, что данное изделие не может быть утилизировано бытовым способом. Дополнительную информацию по вопросу утилизации электронного и электрического оборудования, его восстановлению, и пунктам сбора можно получить в местной муниципальной службе утилизации бытовых отходов или в магазине, в котором это оборудование было приобретено.

#### **Заявление о соответствии директиве CE**

#### **ЗАЯВЛЕНИЕ О СООТВЕТСТВИИ ДИРЕКТИВЕ EC**

Данным заявляется, что представленное изделие удовлетворяет важным требованиям безопасности Директивы Совета 89/336/EEC и поправкам к ней, действующим в государствахчленах, в части электромагнитной совместимости.

Данное заявление касается всех произведенных экземпляров, идентичных модели, представленной для испытаний и оценки.

EN 55022: 1998 + A1: 2000 + A2: 2003 EN 61000-3-3:1995 + A1: 2001

EN 55024: 1998 + A1: 2001 + A2: 2003 IEC 61000-4-2: 1995 + A1: 1998 + A2: 2000 IEC 61000-4-3: 2002 + A1: 2002 IEC 61000-4-4: 1995 + A1: 2000 + A2: 2001 IEC 61000-4-5: 1995 + A1: 2000 IEC 61000-4-6: 1996 + A1: 2000 IEC 61000-4-8: 1993 + A1: 2000 IEC 61000-4-11: 1994 + A1: 2000

#### **Соответствие Нормам Rohs**

Данное изделие соответствует директиве 2002/95/EC Европейского парламента и Совета от 27 января 2003 г. и поправкам к ней в части ограничений по использованию определенных опасных веществ в электрическом и электронном оборудовании (RoHS).

### **Příručka Rychlého Použití**

#### Česky

Pevný disk je dodáván předem formátovaný pro okamžité použití s počítači Apple Macintosh s operačním systémem Mac OS. Je použito formátování HFS+. Pokud chcete pevný disk používat pouze s počítači se systémem Mac OS, můžete ponechat původní formátování.

Chcete-li pevný disk používat s počítači se systémem Windows nebo s počítači s oběma systémy, Mac OS i Windows, přeformátujte pevný disk tak, aby jej systém Windows mohl před uložením dat rozpoznat. Pokyny k formátování souborovým systémem NTFS najdete v dokumentaci k systému Windows. Chcete-li použít souborový systém FAT32, informace získáte na webu www.verbatimeurope.com

Poznámka: 1 MB = 1 000 000 bajtů, 1 GB = 1 000 000 000 bajtů, 1 TB = 1 000 000 000 000 bajtů. Část kapacity je použita pro předem nainstalovaný software, formátování a další funkce a není tedy k dispozici pro ukládání dat. Z tohoto důvodu a také kvůli různým způsobům výpočtu může operační systém uvádět nižší počet megabajtů, gigabajtů či terabajtů.

#### Připojení Přenosného Pevného Disku

Disk můžete připojit k počítači buď prostřednictvím rozhraní FireWire, nebo USB, nikoli však obou zároveň.

Připojení jednotky k počítači je velmi jednoduché. Proveďte následující kroky.

- 1. Chcete-li použít rozhraní FireWire, připojte dodaný kabel FireWire od portu FireWire na disku do dostupného portu FireWire počítače. Chcete-li použít rozhraní USB, připojte dodaný kabel USB ve tvaru Y od portu USB na disku do dostupného portu USB počítače. Protože některé počítače omezují napájení prostřednictvím jednoho portu USB, může být k zajištění odpovídajícího napájení disku nutné připojit i druhý konektoru kabelu ve tvaru Y do dalšího dostupného portu USB na počítači.
- 2. Jednotka bude automaticky připojena a na ploše (Mac) nebo v nabídce Tento počítač (Windows) se zobrazí nová ikona.

V závislosti na operačním systému počítače a typu použitého rozhraní mohou platit následující zvláštní poznámky:

Poznámka 1: USB v systému Windows. Používáte-li na počítači se systémem Windows port USB 1.1, může se na obrazovce objevit následující upozornění: Hi-Speed USB Device plugged into non-Hi-Speed USB hub. (Do rozbočovače USB s nízkou rychlostí bylo připojeno vysokorychlostní zařízení USB.) Neznamená to závadu, protože jednotka je kompatibilní s porty rozhraní USB 1.1 i USB 2.0. Zavřete okno zprávy a pokračujte v činnosti. Jednotka bude v tomto případě fungovat s rychlostí rozhraní USB 1.1.

Poznámka 2: USB v systému Mac OS 9.2.x. Verze Mac OS 9.2.x nepodporují vysokorychlostní režim USB 2.0 Hi-Speed. Jednotka bude v těchto verzích systému Mac OS fungovat s rychlostí rozhraní USB 1.1.

#### Technická Podpora

Máte-li potíže s instalací a používáním produktu Verbatim, navštivte hlavní stránku technické podpory společnosti Verbatim na adrese www.verbatim-europe.com. Na této stránce můžete využít přístup ke knihovně uživatelské dokumentace, seznámit se s odpověďmi na často kladené otázky a stáhnout dostupné aktualizace softwaru. Ačkoli většina našich zákazníků považuje obsah stránek za dostatečný, naleznete zde rovněž informace o způsobu přímého kontaktování týmu technické podpory společnosti Verbatim.

Evropa: Technická podpora v Evropě je k dispozici na elektronické adrese drivesupport@verbatimeurope.com nebo na telefonu 00 800 3883 2222. Platí pro tyto země: Rakousko, Belgie, Dánsko, Finsko, Francie, Německo, Maďarsko, Itálie, Lucembursko, Monako, Nizozemsko, Norsko, Polsko, Portugalsko, Irsko, Španělsko, Švédsko, Švýcarsko a Velká Británie. V ostatních zemích volejte na číslo +353 61 226586.

#### Uživatelská Příručka

Uživatelská příručka je k dispozici na webu www.verbatim-europe.com/manuals

#### Podmínky omezené záruky

VSpolečnost Verbatim Limited zaručuje, že daný výrobek nemá žádné materiálové ani výrobní vady po dobu 2 let od data zakoupení. Tato záruka se nevztahuje na baterie. Pokud před uplynutím záruční lhůty zjistíte, že je tento výrobek vadný, bude vám zdarma vyměněn. Můžete jej vrátit spolu s originálním dokladem o zaplacení na místě, kde jste jej koupili, nebo kontaktovat společnost Verbatim.

Ve Spojených státech a Kanadě použijte e-mailovou adresu techsupport@verbatim.com nebo zavolejte na číslo 800-538-8589.

V následujících evropských zemích zavolejte na číslo 00 800 3883 2222: Belgie, Dánsko, Finsko, Francie, Irská republika, Itálie, Lucembursko, Maďarsko, Monako, Německo, Nizozemí, Norsko, Polsko, Portugalsko, Rakousko, Řecko, Španělsko, Švédsko a Švýcarsko. Ze všech ostatních evropských zemí volejte +353 61 226586. Můžete se rovněž obrátit na adresu drivesupport@ verbatim-europe.com.

Jediným opravným prostředkem v rámci této záruky je výměna zboží. Tato záruka se nevztahuje na běžné opotřebování nebo poškození následkem nesprávného používání, hrubého zacházení nebo nehody, ani na nekompatibilitu či snížený výkon způsobený použitým softwarem nebo hardwarem. SPOLEČNOST VERBATIM NEODPOVÍDÁ ZA ŽÁDNOU ZTRÁTU DAT ANI JAKÉKOLI JINÉ NAHODILÉ, NÁSLEDNÉ NEBO ZVLÁŠTNÍ ŠKODY, AŤ JSOU JAKKOLI ZPŮSOBENÉ, PŘI PORUŠENÍ ZÁRUKY NEBO JINAK. Tato záruka vám poskytuje konkrétní zákonná práva. Navíc můžete disponovat i jinými právy, která se v jednotlivých zemích liší.

#### Směrnice WEEE

Směrnice o odpadu z elektrických a elektronických zařízení (WEEE), platná jako evropský zákon od 13. 2. 2003, znamená výraznou změnu v zpracování elektrických zařízení po ukončení životnosti.

Logo WEEE (vlevo) na produktu nebo balení znamená, že produkt nesmí být likvidován společně s ostatním domácím odpadem. Další informace o likvidaci elektrického a elektronického odpadu, recyklaci a sběrných místech získáte od místních úřadů nebo u prodejce.

#### Prohlášení CE PROHLÁŠENÍ O SHODĚ EC

Prohlašujeme, že tento produkt splňuje základní požadavky na ochranu podle směrnice rady 89/336/EEC a dodatků o sbližování zákonů členských států týkajících se elektromagnetické kompatibility.

Prohlášení se vztahuje na všechny exempláře vyráběné jako identické s modelem předaným k testování/hodnocení.

EN 55022: 1998 + A1: 2000 +A2: 2003

EN 61000-3-3:1995 + A1: 2001

EN 55024: 1998 + A1: 2001 +A2: 2003

IEC 61000-4-2: 1995 + A1: 1998 +A2: 2000

IEC 61000-4-3: 2002 + A1: 2002

IEC 61000-4-4: 1995 + A1: 2000 +A2: 2001

IEC 61000-4-5: 1995 + A1: 2000

IEC 61000-4-6: 1996 + A1: 2000

IEC 61000-4-8: 1993 + A1: 2000

IEC 61000-4-11: 1994 + A1: 2000

#### Soulad Se Směrnicí Rohs

Tento produkt je v souladu se směrnicí 2002/95/EC evropského parlamentu a rady z 27. 1. 2003 o omezení používání určitých nebezpečných materiálů v elektrických a elektronických zařízeních (RoHS) a jejích dodatků.

### **Használatba Vételi Útmutató**

#### Magyar

Az Ön által vásárolt hordozható merevlemez előre formázott, és azonnal használatba vehető a MAC OS operációs rendszert futtató Apple Macintosh gépeken. A fájlrendszer típusa: HFS+ Ha kizárólag a Mac OS operációs rendszert futtató számítógépekkel kívánja használni a merevlemezt, akkor meghagyhatja a gyári formázását.

Ha azonban Windows operációs rendszer alatt, illetve mind Mac OS, mind Windows számítógépeken használni kívánja a hordozható merevlemezt, akkor – még mielőtt bármilyen adatot mentene rá – formázza újra a merevlemezt, hogy a Windows felismerje. A Windows rendszer dokumentációjában nézhet utána, hogy hogyan lehetséges az NTFS fájlrendszerre formázni a merevlemezt. Ha a FAT32 fájlrendszer mellett dönt, akkor látogasson el a www.verbatim-europe.com weboldalra.

Figyelem: 1 MB = 1 000 000 bájt, 1 GB = 1 000 000 000 bájt, 1 TB = 1 000 000 000 000 bájt. A kapacitás egy részét lefoglalják a gyárilag telepített programok, illetve a formázási és egyéb funkciók, ezért ez adattárolásra már nem elérhető. Ebből fakadóan, valamint a különböző számítási módok miatt az operációs rendszer kevesebb mega-, giga-, illetve terabájtot jelezhet ki.

#### A Hordozható Merevlemez Csatlakoztatása

A FireWire vagy az USB-kábellel is a számítógépéhez csatlakoztathatja a merevlemezét, de sohasem mindkettővel egy időben.

A kombinált merevlemez csatlakoztatása a számítógéphez rendkívül egyszerű. Kövesse az alábbi lépéseket.

- 1. FireWire esetén: csatlakoztassa a mellékelt FireWire-kábelt a kombinált merevlemezhez és a számítógép egy szabad FireWire-csatlakozójához. USB esetén: csatlakoztassa a mellékelt USB Y-kábelt a kombinált merevlemezen és a számítógépen egy-egy szabad USB-csatlakozóhoz. Mivel van olyan számítógép, amelyik az egy USB-portra jutó teljesítményt korlátozza, előfordulhat, hogy a megfelelő energiaellátás érdekében az Y-kábel másik dugaszát a számítógép másik szabad USB-portjához kell csatlakoztatni.
- 2. A kombinált merevlemez automatikusan kapcsolódik a számítógéphez, és egy új ikon jelenik meg a Sajátgép meghajtók között (Windows), vagy egy új ikon jelenik meg az Asztalon (Mac).

A számítógép operációs rendszerének és a használt csatlakozási módszer típusának függvényében vegye figyelembe a következő feltételes megjegyzéseket:

1. megjegyzés: USB-csatlakozás Windows operációs rendszer használatánál. Ha Windows számítógépen USB 1.1 portot használ, akkor figyelmeztetés jelenhet meg a kijelzőn, hogy egy nagysebességű USB-eszközt csatlakoztatott egy nem nagysebességű USB-hubhoz. Mindez nem jelent problémát, mivel a meghajtó az USB 1.1 és az USB 2.0 portokkal egyaránt kompatibilis. Egyszerűen zárja be az üzenetet, majd folytassa a munkáját. Ebben az esetben azonban a meghajtó csak USB 1.1 sebességen fog működni.

2. megjegyzés: USB csatlakozás Mac OS 9.2.x operációs rendszer használatánál. A Mac OS 9.2.x verziók nem támogatják az USB 2.0 nagysebességű üzemmódot. Ezeknél a Mac OS verzióknál a merevlemez csak az USB 1.1 szabvány sebességével fog működni.

#### Technikai És Terméktámogatás

Ha nehézségei támadnak a Verbatim termék telepítése vagy használata közben, látogasson el a www.verbatim-europe.com weboldalra, a Verbatim fő technikai és terméktámogatási oldalára. Innen hozzáférhet a felhasználói dokumentációk bőséges tárházához, elolvashatja a gyakran ismétlődő kérdésekre adott válaszokat, és letöltheti a rendelkezésre álló szoftverfrissítéseket. A legtöbb ügyfél számára elegendő a problémamegoldáshoz az itt található információ, az oldalon azonban a Verbatim technikai és terméktámogatási csapatának közvetlen elérhetőségei is fel vannak tüntetve.

Technikai támogatás érhető el Európában e-mailen (drivesupport@verbatim-europe.com) vagy telefonon a +00 (800) 3883-2222-es számon a következő országokban: Ausztria, Belgium, Dánia, Finnország, Franciaország, Hollandia, Ír Köztársaság, Lengyelország, Luxemburg, Magyarország, Monaco, Németország, Norvégia, Olaszország, Portugália, Spanyolország, Svájc és Svédország. Az összes többi országban hívja a +353 (61) 226-586 számot.

#### Felhasználói útmutató

A felhasználói útmutató a www.verbatim-europe.com/manuals oldalon érhető el.

#### Korlátozott Jótállási Feltételek

A Verbatim Corporation a jelen termék eredeti beszerzésének időpontjától számított 2 évig szavatolja, hogy a termék mentes a kidolgozási és anyaghibáktól. Ez a jótállás nem vonatkozik az elemekre. Ha a termék a jótállási időszakon belül meghibásodik, díjmentesen kicserélik. A hibás terméket vagy az eladási helyre viheti vissza a vásárlást igazoló eredeti bizonylattal együtt, vagy közvetlenül a Verbatimhoz is fordulhat.

Az Egyesült Államokban és Kanadában technikai támogatásért írjon a techsupport@verbatim.com e-mail címre, vagy hívja a (800) 538-8589 telefonszámot.

A következő európai országokban hívja a +00 (800) 3883-2222-es telefonszámot: Ausztria, Belgium, Dánia, Finnország, Franciaország, Görögország, Hollandia, Ír Köztársaság, Lengyelország, Luxemburg, Magyarország, Monaco, Németország, Norvégia, Olaszország, Portugália, Spanyolország, Svájc és Svédország. Az összes többi európai országban hívja a +00(353) 61 22-6586 számot vagy küldjön e-mailt a drivesupport@verbatim-europe.com címre.

A jótállás keretében az egyetlen kárpótlás kizárólag a termék cseréje. Ez a jótállás nem terjed ki a szokásos elhasználódásra, valamint a nem rendeltetésszerű, szabálytalan használatból, visszaélésből, hanyagságból eredő károkra és a balesetekre, vagy a használt számítógépes szoftvernek vagy hardvernek betudható kompatibilitási problémákra vagy gyenge teljesítményre. A VERBATIM NEM FELELŐS AZ ESETI, KÖVETKEZMÉNYES VAGY SPECIÁLIS KÁROKÉRT, FÜGGETLENÜL ATTÓL, HOGY AZOK A JÓTÁLLÁS MEGSZEGÉSÉBŐL VAGY BÁRMELY MÁS OKBÓL KELETKEZTEK-E. Ez a jótállás meghatározott jogokkal ruházza fel Önt, de országtól függően ezektől eltérő egyéb jogai is lehetnek.

#### WEEE-nyilatkozat

Az elektromos és elektronikus berendezések hulladékairól szóló irányelv (WEEE), amely 2003. február 13-án lépett hatályba az európai jogrendszerben, jelentős változásokat hozott az elektronikus eszközök hulladékainak kezelésében.

A terméken és a dobozán elhelyezkedő WEEE logó (lásd a baloldalon) azt jelzi, hogy a terméket nem szabad a többi háztartási hulladékkal együtt kidobni és kezelni. Az elektromos és elektronikus hulladékok gyűjtésével, újrahasznosításával és gyűjtőhelyeivel kapcsolatban tudakozódjon a helyi

hulladékgazdálkodó szervezetnél vagy annál az üzletnél, ahol az eszközt vásárolta.

#### CE-nyilatkozat

#### Ec Megfelelőségi Nyilatkozat

Ezennel nyilatkozunk arról, hogy ez a termék megfelel az elektromágneses összeférhetőségre vonatkozó tagállami jogszabályok közelítéséről szóló 89/336/EGK tanácsi irányelvben és módosításaiban meghatározott alapvető védelmi követelményeknek.

Ez a nyilatkozat a tesztelésre átadott/kiértékelt modellel azonos összes legyártott példányra vonatkozik

EN 55022: 1998 + A1: 2000 +A2: 2003 EN 61000-3-3:1995 + A1: 2001 EN 55024: 1998 + A1: 2001 +A2: 2003 IEC 61000-4-2: 1995 + A1: 1998 + A2: 2000 EN 61000-4-3:2002 + A1: 2002 IEC 61000-4-4: 1995 + A1: 2000 + A2: 2001 IEC 61000-4-5: 1995 + A1: 2000 IEC 61000-4-6: 1996 + A1: 2000 IEC 61000-4-8: 1993 + A1: 2000 IEC 61000-4-11: 1994 + A1: 2000

#### Rohs Megfelelőségi Igazolás

A termék megfelel az Európai Parlament és a Tanács 2003. január 27-i, az egyes veszélyes anyagok elektromos és elektronikus berendezésekben való alkalmazásának korlátozásáról szóló 2002/95/ EK irányelvének (RoHS)és módosításainak.

### **Kuidas alustada**

Eesti

Kõvaketas on eelformaaditud kasutamiseks Apple Macintoshi arvutitega, millele on installeeritud Mac OS. Kasutatud on HFS+ jaotust. Kui kasutate kõvaketast ainult Mac OS-il töötavate arvutitega, siis ei ole seda vaja uuesti formaatida.

Kui aga soovite kõvaketast kasutada Windowsil töötavate arvutitega või nii Windowsil kui Mac OSil töötavate arvutitega, siis tuleks kõvaketas uuesti formaatida, kasutades Windowsiga ühilduvat jaotust. NTFS-failisüsteemi formaatimise kohta saate teavet oma Windowsi dokumentatsioonist. Kui soovite kasutada FAT32 failisüsteemi, siis saate lisateavet aadressilt www.verbatim-europe.com

Märkus: 1 MB = 1 000 000 baiti/1 GB = 1 000 000 000 baiti/1 TB = 1 000 000 000 000 baiti. Osa mahust kasutatakse eellaaditud tarkvara, formaatimise ja muude funktsioonide jaoks ning see ei ole seetõttu andmete salvestamiseks vaba. Selle ning erinevate arvutusmeetodite tõttu võib teie süsteem näidata väiksemat megabaitide/gigabaitide/terabaitide arvu.

#### Kaasaskantava Kõvaketta Ühendamine

Kõvaketta saab arvutiga ühendada läbi FireWire'i või USB, kuid mitte mõlema korraga.

Kõvaketta ühendamine arvutiga on äärmiselt lihtne. Järgige alltoodud punkte.

- 1. FireWire'i abil ühendades ühendage kõvaketta FireWire-pesa kaasasoleva FireWire-kaabli abil arvuti FireWire-pesaga. USB abil ühendades ühendage kõvaketta USB-pesa kaasasoleva USB-kaabli abil arvuti USB-pesaga. Kuna mõned arvutid piiravad ühe USB-pordi kaudu saadavat toidet, on võib-olla vajalik Y-kaabli teine pistik arvuti teise USB-pessa ühendada.
- 2. Kõvaketas ühildub automaatselt ning uus ikoon ilmub töölauale (Mac) või aknasse My Computer (Windows).

Sõltuvalt teie arvuti operatsioonisüsteemist ja kasutatava liidese tüübist võib kehtida järgnev:

Märkus 1: USB Windowsi puhul. Kui kasutate Windowsi arvutiga USB 1.1 porti, võib ekraanile ilmuda järgnev teade: Hi-Speed USB Device plugged into non-Hi-Speed USB hub. See ei ole probleem, kuna kõvaketas ühildub nii USB 1.1 kui USB 2.0 portidega. Sulgege lihtsalt teade ja jätkake. Ent sel juhul töötab ainult USB 1.1 andmeedastuskiirusega.

Märkus 2: USB Mac OS 9.2.x puhul. Mac OS versioonidel 9.2.x puudub USB 2.0 Hi-Speed-tugi. Nende Mac OS-i versioonidega töötab ketas ainult USB 1.1 andmeedastuskiirusega.

#### Tehniline Tugi

Kui teil on probleeme seoses oma Verbatimi toote paigaldamise või kasutamisega, siis külastage Verbatimi tehnilise toe lehekülge aadressil www.verbatim-europe.com. Sellelt lehelt leiate kasutajadokumentatsiooni andmebaasi ja vastused korduma kippuvatele küsimustele ning saate alla laadida tarkvara värskendusi. Ehkki suur osa meie klientidest leiavad oma küsimustele neilt lehekülgedelt vastused, on seal ühtlasi ära toodud juhised, kuidas Verbatimi tehnilise toe meeskonnaga otse ühendust võtta.

Euroopa: Et saada tehnilist tuge Euroopas, saatke e-kiri aadressile drivesupport@verbatim-europe. com või helistage numbril 00 800 3883 2222 järgnevates riikides: Austria, Belgia, Taani, Soome, Prantsusmaa, Saksamaa, Ungari, Itaalia, Luksemburg, Monaco, Holland, Norra, Poola, Portugal, Iirimaa, Hispaania, Rootsi ja Suurbritannia. Teistest riikidest helistage numbril +353 61 226586.

#### Kasutusjuhend

Kasutusjuhendi leiate aadressilt www.verbatim-europe.com/manuals

#### Piiratud Garantii Tingimused

Verbatim garanteerib, et 2 aasta jooksul alates ostukuupäevast ei esine tootel defekte materjali ja konstruktsiooni osas. Garantii ei kehti akudele ega patareidele. Kui garantiiperioodi jooksul ilmneb, et toode on defektne, siis vahetatakse see tasuta uue vastu. Defektse toote võite koos ostutšekiga tagastada edasimüüjale või võtta ühendust Verbatimiga.

USAs ja Kanadas helistage numbril 800 538 8589 või saatke e-kiri aadressile techsupport@ verbatim.com.

Järgnevates Euroopa riikides helistage numbrile 00 800 3883 2222: Austria, Belgia, Taani, Soome, Prantsusmaa, Saksamaa, Kreeka, Ungari, Itaalia, Luksemburg, Monaco, Holland, Norra, Poola, Portugal, Iirimaa, Rootsi, Šveits. Teistest Euroopa riikidest helistage numbril +353 61 226586. Samuti võite saata e-kirja aadressile drivesupport@verbatim-europe.com.

Kehtiv garantii tagab ainult defektse toote väljavahetamise ega kata toote harilikust kulumisest, väärkasutamisest, mittesihipärasest kasutamisest, hooletusest või õnnetuste tagajärjel tekkinud rikkeid ega kasutatavast riist- või tarkvarast tulenevaid ühilduvusprobleeme või seadme ebarahuldavat tööd. VERBATIM EI KANNA MINGIT VASTUTUST ANDMEKADUDE VÕI JUHUSLIKE, TEGEVUSE TULEMUSEST JOHTUVATE VÕI SPETSIIFILISTE KAHJUDE EEST SÕLTUMATA NENDE TEKKIMISE VIISIST, GARANTIITINGIMUSTE RIKKUMISEL VÕI TEISITI. Käesolev garantii annab teile teatud juriidilised õigused ning teil võib lisaks sellele olla veel muid õigusi, mis varieeruvad sõltuvalt asukohariigist.

#### WEEE Direktiiv

Direktiiv elektri- ja elektroonikaseadmete jäätmete kohta (WEEE direktiiv), mis jõustus 13. veebruaril 2003, tõi kaasa suure muutuse vanade elektriseadmete käitlemises.

WEEE logo (vasakul) tootel või selle pakendil näitab, et seda toodet ei tohi ära visata koos majapidamisprügiga. Lisateavet elektri- ja elektroonikaseadmete käitlemise, taaskasutuse ja kogumispunktide kohta saate kohalikult jäätmekäitlusettevõttelt või seadmete edasimüüjalt.

#### CE deklaratsioon

#### EC VASTAVUSDEKLARATSIOON

Käesolevaga deklareerime, et antud toode vastab direktiivi 89/336/EMÜ olulistele kaitsenõuetele ning direktiivi muudatustele elektromagnetilist ühilduvust reguleerivate õigusnormide ühtlustamise kohta.

Käesolev deklaratsioon kehtib kõikide testimiseks/hindamiseks loovutatud mudeliga identsete toodete kohta.

EN 55022: 1998 + A1: 2000 +A2: 2003

EN 61000-3-3:1995 + A1: 2001

EN 55024: 1998 + A1: 2001 +A2: 2003

IEC 61000-4-2: 1995 + A1: 1998 +A2: 2000

IEC 61000-4-3: 2002 + A1: 2002

IEC 61000-4-4: 1995 + A1: 2000 +A2: 2001 IEC 61000-4-5: 1995 + A1: 2000 IEC 61000-4-6: 1996 + A1: 2000 IEC 61000-4-8: 1993 + A1: 2000 IEC 61000-4-11: 1994 + A1: 2000

#### RoHS Vastavus

Käesolev toode vastab 27. jaanuaril 2003 vastu võetud Euroopa Parlamendi direktiivi 2002/95/EÜ nõudmistele kindlate ohtlike ainete kasutamise keelamise kohta elektri- ja elektroonikaseadmetes (RoHS) ning direktiivi parandustele.

## **Īsā Instrukcija**

Latviešu v.

Jūsu cietais disks piegādājams jau iepriekš formatēts un piemērots nekavējoties lietot "Apple Macintosh" datoros ar "Mac" operētājsistēmu. Tas ir formatēts kā HFS+. Ja paredzat lietot savu cieto disku tikai datoros, strādājošos ar "Mac" operētājsistēmu, variet atstāt tā fabrikas formatējumu.

Ja paredzat cieto disku lietot datoros ar "Windows" operētājsistēmu vai arī ar "Mac", un ar "Windows" operētājsistēmām, pirms datu ierakstīšanas diskā pārformatējiet to, lai disku atpazītu "Windows" sistēma. Kā formatēt uz NTFS, skat. "Windows" dokumentācijā; ja vēlaties formatēt uz FAT32, apmeklējiet mājaslapu www.verbatim-europe.com

Piezīme: 1 MB = 1 000 000 baitu / 1 GB = 1 000 000 000 baitu / 1 TB = 1 000 000 000 000 baitu. Noteikta ietilpības daļa lietojama iepriekš instalētai programmatūrai, formatēšanai un citām funkcijām, tādēļ tā nav pieejama datu saglabāšanai. Tādēļ (tāpat atšķirīgu aprēķināšanas metožu dēļ) jūsu lietojamā operētājsistēma var norādīt mazāku megabaitu / gigabaitu / terabaitu skaitu.

#### Pārnēsājamā Cietā Diska Pievienošana

Disku pie datora variet pievienot izmantojot "FireWire" vai USB, bet ne ar abiem veidiem vienlaicīgi.

Pievienot disku pie datora ir ļoti vienkārši. Vadieties pēc tālāk aprakstītajām darbībām.

- 1. Ja lietojat "FireWire", ar pielikto 'FireWire" kabeli savienojiet "FireWire" pieslēgvietu diskā un brīvu "FireWire" pieslēgvietu jūsu datorā. Ja lietojat USB, ar pielikto USB Y kabeli savienojiet USB pieslēgvietu diskā un brīvu USB pieslēgvietu jūsu datorā. Atsevišķos datoros ir ierobežojama jauda caur vienu USB pieslēgvietu, tādēļ jums var būt nepieciešams, tiecoties pēc pietiekošas diska jaudas, pievienot arī Y kabeļa otru spraudni pie citas brīvas USB pieslēgvietas jūsu datorā.
- 2. Disks būs instalēts automātiski, bet tā piktogramma parādīsies darbalaukā ("Mac") vai mapē Mans dators ( Windows").

Ņemot vērā uz jūsu datora operētājsistēmu un jūsu lietojamās saskarnes tipu, var noderēt šīs speciālās piezīmes:

1 piezīme: USB "Windows" sistēmā. Ja lietojat USB 1.1 pieslēgvietu savā "Windows" datorā, ekrānā var parādīties šis brīdinājuma paziņojums: "Hi-Speed USB Device plugged into non-Hi-Speed USB hub" [Liela ātruma USB iekārta ir pievienota pie neliela ātruma USB centrmezgla]. Tas nenozīmē nekādas problēmas, jo disks ir savietojams kā ar USB 1.1, tā arī ar USB 2.0 pieslēgvietām. Vienkārši aizveriet šo paziņojumu un turpiniet. Bet šajā gadījumā disks darbosies tikai USB 1.1 ātrumā.

#### Tehniskais Atbalsts

Ja instalējot vai lietojot savu "Verbatim" izstrādājumu sastapsieties ar problēmām, apmeklējiet galveno "Verbatim" tehniskā atbalstu interneta mājas lapā www.verbatim-europe.com. No šīs lapas varēsiet nokļūt uz mūsu piedāvājamo lietotāja dokumentācijas bibliotēku, izlasīt atbildes uz bieži uzdodamiem jautājumiem un lejupielādēt programmatūras atjaunojumus. Vairumam mūsu klientu šīs informācijas pietiek problēmu novēršanai, bet šajā lappusē tāpat ir norādīti veidi, ar kuriem variet griezties tieši pie "Verbatim" tehniskā atbalsta komandas.

Eiropā: Ja nepieciešams tehniskais atbalsts Eiropā, sūtiet e-vēstuli pa adresi drivesupport@ verbatim-europe.com vai zvaniet uz tālruņa numuru 00 800 3883 2222 no šīm valstīm: Austrijas, Beļģijas, Dānijas, Somijas, Francijas, Vācijas, Ungārijas, Itālijas, Luksemburgas, Monako, Holandes, Norvēģijas, Polijas, Portugāles, Īrijas Republikas, Spānijas, Zviedrijas, Šveices un Apvienotās Karalistes. No visām citām valstīm zvaniet uz tālr. numuru +353 61 226586.

#### Lietotāja instrukcija

Lietotāja instrukciju atradīsiet adresē www.verbatim-europe.com/manuals

#### Ierobežotas Garantijas Noteikumi

"Verbatim Limited" garantē, kad šajā izstrādājumā nebūs materiālu vai darba trūkumu 2 gadu laikā no iegādāšanās datuma. Šī garantija nav piemērojama barošanas elementiem. Garantijas laikposmā konstatējot, ka šajā izstrādājumā ir trūkumi, tas jums būs apmainīts bez maksas. Variet to atgriezt (iesniedzot oriģinālu kases kvīti) iegādāšanās vietā vai griežoties pie "Verbatim".

ASV vai Kanādā zvaniet uz tālr. numuru 800-538-8589 vai rakstiet e-vēstuli uz adresi techsupport@ verbatim.com.

No šīm Eiropas valstīm – Austrijas, Beļģijas, Dānijas, Somijas, Francijas, Vācijas, Grieķijas, Ungārijas, Itālijas, Luksemburgas, Monako, Holandes, Norvēģijas, Polijas, Portugāles, Īrijas Republikas, Spānijas, Zviedrijas, Šveices – zvaniet uz tālr. numuru 00 800 3883 2222. No visām citām Eiropas valstīm zvaniet uz tālr. numuru +353 61 226586. Tāpat variet rakstīt e-vēstuli uz adresi drivesupport@ verbatim-europe.com.

Izstrādājuma apmainīšana ir jūsu vienīgais līdzeklis saskaņā ar šo garantiju, tā nav piemērojama parastam nodilumam vai bojājumiem, kurus ir radījusi nenormāla lietošana, lietošana ne saskaņā ar paredzēto lietošanas mērķi, nepienācīga lietošana, nolaidība vai nelaimes gadījums; tā tāpat nav piemērojama nesavietojamībai vai sliktai darbībai konkrēta datora programmatūras vai aparatūras dēļ. "VERBATIM' NEBŪS ATBILDĪGA PAR DATU ZAUDĒJUMU VAI JEBKĀDU NEPAREDZĒTU, BLAKUS VAI SPECIĀLU ZAUDĒJUMU, NEATKARĪGI NO TĀ IEMESLIEM, PAR GARANTIJU PĀRKĀPUMU VAI CITĀDI. Šī garantija jums piešķir konkrētas tiesības, un jums var būt arī citas tiesības, kuras ir dažādās valstīs.

#### Piezīme Par Elektriskā Un Elektroniskā Aprīkojuma Atliekām (WEEE)

Ar Direktīvu par elektriskā un elektroniskā aprīkojuma atliekām (WEEE), kura stājusies spēkā kā Eiropas tiesību akts 2003. g. 13. februārī, bija ieviestas svarīgas izmaiņas, piemērojamas elektriskā aprīkojuma utilizēšanai, pabeidzoties tā ekspluatācijas laikam.

Uz šī izstrādājuma vai tā iepakojuma esošais WEE simbols (parādīts kreisajā pusē) rāda, ka šo produktu nedrīkst utilizēt vai izmest kopā ar citām sadzīves atliekām. Vēloties iegūt vairāk informācijas par elektriskā un elektroniskā aprīkojuma atlieku izmešanu, utilizēšanu un savākšanas punktiem, griezieties jūsu pašvaldības sadzīves atlieku izvešanas dienestā vai veikalā, kurā iegādājāties šo aprīkojumu.

#### CE deklarācija

#### CE ATBILSTĪBAS DEKLARĀCIJA

Paziņojams, ka šis izstrādājums atbilst galvenajām drošības prasībām, norādītām Padomes direktīvā 89/336/EEB par dalībvalstu likumu, saistītu ar elektromagnētisko savietojamību, un tās izmaiņās.

Šī deklarācija piemērojama visiem eksemplāriem, kuri ir identiski paraugam, iesniegtam testēšanai un novērtēšanai.

EN 55022: 1998 + A1: 2000 +A2: 2003 EN 61000-3-3:1995 + A1: 2001 EN 55024: 1998 + A1: 2001 +A2: 2003 IEC 61000-4-2: 1995 + A1: 1998 +A2: 2000 IEC 61000-4-3: 2002 + A1: 2002 IEC 61000-4-4: 1995 + A1: 2000 +A2: 2001 IEC 61000-4-5: 1995 + A1: 2000 IEC 61000-4-6: 1996 + A1: 2000 IEC 61000-4-8: 1993 + A1: 2000 IEC 61000-4-11: 1994 + A1: 2000

#### "RoHS" atbilstība

Šis izstrādājums atbilst 2003. g. 27. janvāra Eiropas Parlamenta un Padomes direktīvai 2002/95/ EB par noteiktu bīstamu vielu lietošanas elektriskajā un elektroniskajā aprīkojumā ierobežošanu ("RoHS") un tās izmaiņām.

### **Trumpoji Instrukcija**

Lietuvių k.

Jūsų standusis diskas pristatomas iš anksto suformatuotas ir tinkamas nedelsiant naudoti "Apple Macintosh" kompiuteriuose su "Mac" operacine sistema. Jis suformatuotas kaip HFS+. Jei ketinate naudoti savo standųjį diską tik kompiuteriuose, veikiančiuose su "Mac" operacine sistema, galite palikti juos gamyklinio formatavimo.

Jei ketinate standųjį diską naudoti kompiuteriuose su "Windows" operacine sistema arba ir su "Mac", ir su "Windows" operacinėmis sistemomis, prieš įrašydami duomenis į diską performatuokite jį, kad diską atpažintų "Windows" sistema. Kaip formatuoti į NTFS, žr. "Windows" dokumentacijoje; jei norite formatuoti į FAT32, apsilankykite adresu www.verbatim-europe.com

Pastaba: 1 MB = 1 000 000 baitų / 1 GB = 1 000 000 000 baitų / 1 TB = 1 000 000 000 000 baitų. Tam tikra talpos dalis naudojama iš anksto įkeltai programinei įrangai, formatavimui ir kitoms funkcijoms, todėl ji nėra prieinama duomenų išsaugojimui. Todėl (taip pat dėl skirtingų skaičiavimo metodų) jūsų naudojama operacinė sistema gali nurodyti mažesnį megabaitų / gigabaitų / terabaitų skaičių.

#### Nešiojamojo Standžiojo Disko Prijungimas

Diską prie kompiuterio galite jungti naudodamiesi arba "FireWire", arba USB, bet ne abiem būdais iš karto.

Prijungti diską prie kompiuterio labai paprastą. Vadovaukitės toliau aprašytais veiksmais.

- 1. Jei naudojate "FireWire", pridėtu 'FireWire" kabeliu sujunkite "FireWire" prievadą diske ir laisvą "FireWire" prievadą jūsų kompiuteryje. Jei naudojate USB, pridėtu USB Y kabeliu sujunkite USB prievadą diske ir laisvą USB prievadą jūsų kompiuteryje. Kai kuriuose kompiuteriuose ribojamas galingumas pro vieną USB prievadą, todėl jums gali reikėti, siekiant pakankamos disko galios, prijungti ir Y kabelio antrąjį kištuką prie kito laisvo USB prievado jūsų kompiuteryje.
- 2. Diskas bus įdiegtas automatiškai, o jo piktograma atsiras darbalaukyje ("Mac") arba aplanke Mano kompiuteris (.Windows").

Atsižvelgiant į jūsų kompiuterio operacinę sistemą ir jūsų naudojamos sąsajos tipą, gali tikti šios specialios pastabos:

1 pastaba: USB "Windows" sistemoje. Jei naudojate USB 1.1 prievadą savo "Windows" kompiuteryje, ekrane gali atsirasti šis įspėjamasis pranešimas: "Hi-Speed USB Device plugged into non-Hi-Speed USB hub" [Didelės spartos USB įrenginys prijungtas prie nedidelės spartos USB šakotuvo]. Tai nereiškia jokios problemos, nes diskas yra suderinamas ir su USB 1.1, ir su USB 2.0 prievadais. Tiesiog uždarykite šį pranešimą ir tęskite. Bet šiuo atveju diskas veiks tik USB 1.1 sparta.

2 pastaba: USB "Mac" OS 9.2.x sistemoje. "Mac" operacinės sistemos versijos 9.2.x nepalaiko USB 2.0 didelės spartos režimo. Šių versijų "Mac" operacinėse sistemose diskas veiks tik USB 1.1 sparta.

#### Techninė Parama

Jei diegdami ar naudodami savąjį "Verbatim" gaminį susiduriate su problemomis, apsilankykite pagrindinėje "Verbatim" techninės paramos interneto svetainėje adresu www.verbatim-europe. com. Iš šio puslapio galėsite patekti į mūsų siūlomą vartotojo dokumentacijos biblioteką, perskaityti atsakymus į dažnai užduodamus klausimus ir atsisiųsti programinės įrangos atnaujinimų. Daugeliui mūsų klientų šios informacijos pakanka problemoms pašalinti, bet šiame puslapyje taip pat nurodyti būdai, kuriais galite kreiptis tiesiogiai į "Verbatim" techninės paramos komandą.

Europoje: Jei reikia techninės paramos Europoje, siųskite el. laišką adresu drivesupport@ verbatim-europe.com arba skambinkite numeriu 00 800 3883 2222 iš šių šalių: Austrijos, Belgijos, Danijos, Suomijos, Prancūzijos, Vokietijos, Vengrijos, Italijos, Liuksemburgo, Monako, Nyderlandų, Norvegijos, Lenkijos, Portugalijos, Airijos Respublikos, Ispanijos, Švedijos, Šveicarijos ir Jungtinės Karalystės. Iš visų kitų šalių skambinkite tel. numeriu +353 61 226586.

#### Vartotojo Instrukcija

Vartotojo instrukciją rasite adresu www.verbatim-europe.com/manuals

#### Ribotos Garantijos Sąlygos

"Verbatim Limited" garantuoja, kad šiame gaminyje nebus medžiagų ar darbo trūkumų 2 metus nuo įsigijimo datos. Ši garantija netaikoma maitinimo elementams. Garantiniu laikotarpiu nustačius, kad šiame gaminyje yra trūkumų, jis jums bus pakeistas nemokamai. Galite jį grąžinti (pateikdami originalų kasos kvitą) įsigijimo vietoje arba kreiptis į "Verbatim".

JAV arba Kanadoje skambinkite tel. numeriu 800-538-8589 arba rašykite el. laišką adresu techsupport@verbatim.com.

Iš šių Europos šalių – Austrijos, Belgijos, Danijos, Suomijos, Prancūzijos, Vokietijos, Graikijos, Vengrijos, Italijos, Liuksemburgo, Monako, Nyderlandų, Norvegijos, Lenkijos, Portugalijos, Airijos Respublikos, Ispanijos, Švedijos, Šveicarijos – skambinkite tel. numeriu 00 800 3883 2222. Iš visų kitų šalių skambinkite tel. numeriu +353 61 226586. Taip pat galite rašyti el. laišką adresu drivesupport@verbatim-europe.com.

Gaminio pakeitimas yra jūsų vienintelė priemonė pagal šią garantiją, ji netaikoma įprastiniam nusidėvėjimui arba pažeidimams, kuriuos sukėlė nenormalus naudojimas, naudojimas ne pagal paskirtį, netinkamas naudojimas, aplaidumas ar nelaimingas atsitikimas; ji taip pat netaikoma jokiam nesuderinamumui ar blogam veikimui dėl konkretaus kompiuterio programinės ar

aparatinės įrangos. "VERBATIM' NEBUS ATSAKINGA UŽ DUOMENŲ PRARADIMĄ AR BET KOKIĄ NENUMATYTĄ, ŠALUTINĘ AR SPECIALIĄ ŽALĄ, KOKIA BEBŪTŲ JOS PRIEŽASTIS, UŽ GARANTIJŲ PAŽEIDIMĄ AR KITAIP. Ši garantija jums suteikia konkrečių teisių, ir jūs galite turėti ir kitų teisių, kurios yra skirtingos įvairiose šalyse.

#### Pastaba Dėl Elektros Ir Elektroninės Įrangos Atliekų (WEEE)

Direktyva dėl elektros ir elektroninės įrangos atliekų (WEEE), įsigaliojusia kaip Europos teisės aktas 2003 m. vasario 13 d., buvo įvesti svarbūs pakeitimai, taikomi elektros įrangos utilizavimui, pasibaigus jo eksploatacijos laikui.

Ant šio gaminio ar jo pakuotės esantis WEE simbolis (parodytas kairėje) rodo, kad šio produkto negalima utilizuoti ar išmesti kartu su kitomis buitinėmis atliekomis. Norėdami daugiau informacijos apie elektros ir elektroninės įrangos atliekų išmetimą, utilizavimą ir surinkimo taškus, kreipkitės į jūsų savivaldybės buitinių atliekų išvežimo tarnybą arba į parduotuvę, iš kurios įsigijote įrangą.

#### CE deklaracija

#### CE ATITIKTIES DEKLARACIJA

Pareiškiama, kad šis gaminys atitinka pagrindinius apsaugos reikalavimus, nurodytus Tarybos direktyvoje 89/336/EEB dėl valstybių narių įstatymų, susijusių su elektromagnetiniu suderinamumu, ir jos pakeitimuose.

Ši deklaracija taikoma visiems egzemplioriams, kurie yra identiški pavyzdžiui, pateiktam testuoti ir vertinti.

EN 55022: 1998 + A1: 2000 +A2: 2003 EN 61000-3-3:1995 + A1: 2001 EN 55024: 1998 + A1: 2001 +A2: 2003 IEC 61000-4-2: 1995 + A1: 1998 +A2: 2000 IEC 61000-4-3: 2002 + A1: 2002 IEC 61000-4-4: 1995 + A1: 2000 +A2: 2001 IEC 61000-4-5: 1995 + A1: 2000 IEC 61000-4-6: 1996 + A1: 2000 IEC 61000-4-8: 1993 + A1: 2000 IEC 61000-4-11: 1994 + A1: 2000

#### "RoHS" Atitiktis

Šis gaminys atitinka 2003 m. sausio 27 d. Europos Parlamento ir Tarybos direktyvą 2002/95/EB dėl tam tikrų pavojingų medžiagų naudojimo elektros ir elektroninėje įrangoje apribojimo ("RoHS") ir jos pakeitimus.

### **Stručný Návod Na Používanie**

#### Slovensky

Pevný disk je od výroby naformátovaný a pripravený na okamžité použitie na počítačoch Apple Macintosh so systémom Mac OS. Zariadenie je naformátované systémom HFS+. Ak budete pevný disk pripájať iba ku počítačom s operačným systémom Mac, nie je potrebné upravovať formátovanie.

Ak budete pevný disk pripájať k počítačom, ktoré používajú operačný systém Windows alebo oba operačné systémy (Windows a Mac), je potrebné pred použitím disk preformátovať, aby bol kompatibilný so systémom Windows. Návod na formátovanie v systéme súborov NTFS, prípadne FAT32, nájdete na webovej lokalite www.verbatim-europe.com

Poznámka: 1 MB = 1 000 000 bajtov/1 GB = 1 000 000 000 bajtov/1 TB = 1 000 000 000 000 bajtov Určitý priestor je potrebný pre uloženie predinštalovaného softvéru, formátovanie a ostatné funkcie, a preto ho nie je možné využiť pri zálohovaní údajov. Z tohto dôvodu, ako aj následkom použitia rôznych techník pri výpočte miesta, môže operačný systém uviesť nižšiu dostupnú kapacitu disku.

#### Pripojenie Prenosného Disku

Pevný disk je možné pripojiť pomocou rozhrania FireWire alebo rozhrania USB, avšak nie pomocou oboch zároveň.

Disk pripojíte úplne jednoducho. Postupujte nasledovne:

- 1. Ak chcete disk pripojiť prostredníctvom rozhrania FireWire, pripojte dodaný kábel FireWire k portu FireWire disku a k portu FireWire počítača. Ak chcete disk pripojiť prostredníctvom rozhrania USB, pripojte dodaný rozdvojený kábel USB Y k portu USB disku a k portu USB počítača. Niektoré počítače obmedzujú napájanie v jednotlivých portoch USB. V takom prípade, na dosiahnutie optimálneho napájania disku pripojte obe koncovky USB rozdvojeného kábla ku portom USB počítača.
- 2. Systém načíta disk automaticky a na ploche sa zobrazí nová ikona (v systéme Mac), prípadne sa zobrazí nová ikona v okne Tento počítač (v systéme Windows).

V závislosti od operačného systému a druhu rozhrania sa v nasledujúcich prípadoch môžu vyskytnúť nižšie popísané situácie:

Poznámka 1: Pripojenie pomocou rozhrania USB v OS Windows. Ak je zariadenie pripojené k portu USB 1.1 počítača so systémom Windows, môže sa zobraziť nasledujúce upozornenie: Vysokorýchlostné zariadenie USB je zapojené do pomalého rozbočovača USB. Neznamená to problém, pretože zariadenie je kompatibilné s portom USB 2.0, ako aj s portom 1.1. Zavrite hlásenie a pokračujte. Zariadenie však bude prenášať údaje iba rýchlosťou USB 1.1.

Poznámka 2: Pripojenie pomocou rozhrania USB v systéme Mac OS 9.2 x. OS Mac verzie 9.2.x nepodporuje vysokorýchlostný režim USB 2.0. V tejto verzii systému Mac OS bude zariadenie prenášať údaje iba rýchlosťou USB 1.1.

#### Technická Podpora

Ak sa pri inštalácií alebo používaní produktu značky Verbatim vyskytli problémy, navštívte hlavnú webovú stránku technickej podpory spoločnosti Verbatim na webovej lokalite www.verbatimeurope.com. Stránka vám umožní prístup ku knižnici používateľskej dokumentácie, môžete si prečítať odpovede na často kladené otázky alebo prevziať dostupné softvérové aktualizácie. Vo väčšine prípadov táto stránka poskytuje používateľom dostatok informácií na vyriešenie problému, no nájdete na nej aj kontaktné údaje priamo na Technickú podporu spoločnosti Verbatim pre prípad, že sa vám problém nepodarí vyriešiť.

Európa: v Európe sa s požiadavkami na technickú podporu obracajte na e-mailovú adresu drivesupport@verbatim-europe.com, prípadne telefonicky na číslo 00 800 3883 2222 v nasledujúcich krajinách: Rakúsko, Belgicko, Dánsko, Fínsko, Francúzsko, Nemecko, Maďarsko, Taliansko, Luxembursko, Monako, Holandsko, Nórsko, Poľsko, Portugalsko, Írsko, Španielsko, Švédsko, Švajčiarsko, Veľká Británia. Vo všetkých ostatných krajinách zavolajte na telefónne číslo +353 61 226586.

#### Návod Na Používanie

Návod na používanie nájdete na webovej lokalite www.verbatim-europe.com/manuals

#### Podmienky Záruky

Spoločnosť Verbatim Limited poskytuje záruku na chyby materiálu a spracovania na obdobie 2 rokov od dátumu zakúpenia. Poskytovaná záruka sa nevzťahuje na batérie. V prípade zistenia chybovosti tohto produktu počas platnosti záruky sa spoločnosť zaručuje produkt bezplatne vymeniť. Môžete ho vrátiť s príslušným pokladničným blokom na mieste nákupu, alebo môžete kontaktovať priamo spoločnosť Verbatim:

v USA a Kanade tak môžete učiniť prostredníctvom emailovej adresy techsupport@verbatim.com alebo telefonicky na čísle 800 538 8589;

v nasledujúcich európskych krajinách telefonicky na čísle 00 800 3883 2222: Rakúsko, Belgicko, Dánsko, Fínsko, Francúzsko, Nemecko, Grécko, Maďarsko, Taliansko, Luxembursko, Monako, Holandsko, Nórsko, Poľsko, Portugalsko, Írsko, Španielsko, Švédsko, Švajčiarsko; vo všetkých ostatných krajinách na telefónnom čísle +353 61 226586 alebo prostredníctvom emailovej adresy drivesupport@verbatim-europe.com.

Táto záruka zaručuje ako jediné právo na nápravu výmenu produktu a nevzťahuje sa na bežné opotrebovania ani na poškodenia zapríčinené nevhodným používaním, neprimeraným zaobchádzaním, nedbanlivosťou a neopatrnosťou, ani na akýkoľvek druh nekompatibility alebo nedostatočného výkonu následkom používania špecifického softvéru alebo hardvéru. SPOLOČONSŤ VERBATIM NEZODPOVEDÁ ZA ŽIADNE STRATY ÚDAJOV ANI ZA NÁHODNÉ, NÁSLEDNÉ A VÝNIMOČNÉ ŠKODY SPÔSOBENÉ AKOUKOĽVEK PRÍČINOU, ČI UŽ Z DÔVODU NEDODRŽANIA ZÁRUČNÝCH PODMIENOK ALEBO INAK. Táto záruka poskytuje špecifické práva, môžete mať aj iné práva vyplývajúce zo zákonov daného štátu.

#### Nariadenie OEEZ

Smernica o odpade z elektrických a elektronických zariadení (OEEZ), ktorá vstúpila do platnosti ako súčasť európskych zákonov 13.februára 2003, radikálne zmenila spôsob nakladania s elektrickým odpadom.

Produkt s logom OEEZ (vľavo) (logo môže byť aj na balení produktu) nesmie byť likvidovaný s bežným domácim odpadom. Viac informácií o likvidácií odpadu z elektrických a elektronických zariadení, recyklácií and zberných centrách získate od miestnych úradov zaoberajúcich sa zberom a likvidáciou odpadu, prípadne v obchode, v ktorom ste zariadenie zakúpili.

#### Označenie CE

#### VYHLÁSENIE O ZHODE EC

Tento produkt spĺňa zásadné požiadavky ochrany podľa smernice Rady 89/336/EEC v neskoršom znení o aproximácií práva ohľadom elektromagnetickej kompatibility v členských štátoch.

Toto vyhlásenie sa vzťahuje na všetky produkty vyrobené podľa modelu, ktorý prešiel testovaním/ hodnotením.

EN 55022: 1998 + A1: 2000 +A2: 2003 EN 61000-3-3:1995 + A1: 2001 EN 55024: 1998 + A1: 2001 +A2: 2003 IEC 61000-4-2: 1995 + A1: 1998 +A2: 2000 IEC 61000-4-3: 2002 + A1: 2002 IEC 61000-4-4: 1995 + A1: 2000 + A2: 2001

IEC 61000-4-5: 1995 + A1: 2000 IEC 61000-4-6: 1996 + A1: 2000 IEC 61000-4-8: 1993 + A1: 2000 IEC 61000-4-11: 1994 + A1: 2000

#### Smernica RoHS

Tento produkt spĺňa požiadavky smernice 2002/95/ES Európskeho parlamentu a Rady z 27.januára 2003 o obmedzení používania nebezpečných látok v elektrických a elektronických zariadeniach (smernica RoHS) v jej neskoršom znení.

### **Kratka Navodila**

#### Slovenščina

Trdi disk je ob dobavi že formatiran za takojšnjo uporabo z računalniki Apple Macintosh z operacijskim sistemom Mac. Formatiran je kot HFS+. Če ga nameravate uporabljati samo z računalniki z operacijskim sistemom Mac, tovarniškega formatiranja ni treba spreminjati.

Če ga nameravate uporabljati z računalniki z OS Windows oziroma z računalniki z OS Mac in z računalniki z OS Windows, ga morate na novo formatirati, tako da ga bo prepoznal tudi OS Windows in bo lahko nanj shranjeval podatke. Za informacije o formatiranju v obliki NTFS ali FAT32 glejte dokumentacijo operacijskega sistema Windows ali obiščite spletno mesto www.verbatimeurope.com

Opomba: 1 MB = 1.000.000 bajtov/1 GB = 1.000.000.000 bajtov/1 TB = 1.000.000.000.000 bajtov Del prostora je namenjen za predhodno nameščeno programsko opremo, formatiranje in druge funkcije, zato ga ni mogoče uporabiti za shranjevanje podatkov. Iz tega razloga pa tudi zaradi različnih načinov izračunavanja bo vaš operacijski sistem morda prikazal manj megabajtov/ gigabajtov/terabajtov.

#### Priključitev prenosnega trdega diska

Trdi disk lahko priključite na računalnik prek vrat FireWire ali USB, ne pa prek obeh hkrati.

Priključitev trdega diska na računalnik je izjemno preprosta. Upoštevajte spodnja navodila.

- 1. Za povezavo prek vrat FireWire priključite priloženi kabel FireWire na vrata FireWire trdega diska in na prosta vrata FireWire računalnika. Za povezavo prek vrat USB priključite priloženi Y-kabel USB na vrata USB trdega diska in na prosta vrata USB računalnika. Ker nekateri računalniki omejujejo moč prek posameznih vrat USB, boste morda morali zadostno moč zagotoviti tako, da priključite drugi vtič Y-kabla v druga prosta vrata USB računalnika.
- 2. Trdi disk se samodejno namesti, na namizju (Mac) oziroma v mapi Moj računalnik (Windows) pa se pojavi nova ikona.

Glede na operacijski sistem računalnika in vrsto vmesnika, ki ga uporabljate, lahko veljajo naslednje posebne opombe:

1. opomba: USB v OS Windows. Če uporabljate vrata USB 1.1 računalnika z OS Windows, se lahko na zaslonu prikaže naslednje opozorilo: Hi-Speed USB Device plugged into non-Hi-Speed USB hub. (Naprava Hi-Speed USB priključena v vrata USB, ki niso Hi-Speed.) To ne pomeni težave, saj je pogon združljiv z vrati USB 1.1 in USB 2.0. Zaprite sporočilo in nadaljujte. V tem primeru bo trdi disk deloval samo s hitrostio vrat USB 1.1.

2. opomba: USB v OS Mac 9.2.x. Različica 9.2.x OS Mac ne podpira načina USB 2.0 Hi-Speed. V teh različicah OS Mac bo trdi disk deloval samo pri hitrosti USB 1.1.

#### Tehnična podpora

Če imate težave pri namestitvi ali uporabi Verbatimovega izdelka, obiščite glavno spletno mesto tehnične podpore podjetja Verbatim na naslovu www.verbatim-europe.com. Na tej strani lahko dostopate do naše knjižnice dokumentacije za uporabnike, preberete odgovore na pogosta vprašanja in prenesete posodobitve programske opreme. Večina uporabnikov najde med temi vsebinami vse potrebne informacije, kljub vsemu pa so na tej strani navedeni tudi načini za neposreden stik s tehnično podporo podjetja Verbatim.

Evropa: Za tehnično podporo v Evropi pošljite e-poštno sporočilo na naslov drivesupport@ verbatim-europe.com ali pokličite na številko 00 800 3883 2222 – velja za naslednje države: Avstrija, Belgija, Danska, Finska, Francija, Nemčija, Madžarska, Italija, Luksemburg, Monako, Nizozemska, Norveška, Poljska, Portugalska, Republika Irska, Španija, Švedska, Švica in Velika Britanija. Iz vseh drugih držav kličite: +353 61 226586

#### Navodila Za Uporabo

Navodila za uporabo so na voljo na spletni strani www.verbatim-europe.com/manuals

#### Pogoji Omejene Garancije

Podjetje Verbatim Limited jamči, da je ta izdelek brez napak v materialu in izdelavi. Garancija velja 2 leti od nakupa. Garancija ne velja za baterije. Če se v garancijskem obdobju ugotovi, da ima izdelek napako, ga bomo brezplačno zamenjali. Vrnete ga lahko prodajalcu skupaj z originalnim računom ali se obrnete na Verbatim.

V ZDA in Kanadi pokličite na številko 800-538-8589 ali pošljite e-poštno sporočilo na naslov techsupport@verbatim.com.

Iz naslednjih Evropskih držav: Avstrije, Belgije, Danske, Finske, Francije, Nemčije, Grčije, Madžarske, Italije, Luksemburga, Monaka, Nizozemske, Norveške, Poljske, Portugalske, Republike Irske, Španije, Švedske in Švice pokličite na številko 00 800 3883 2222. Iz vseh drugih evropskih držav pokličite na številko +353 61 226586. Lahko tudi pošljete e-poštno sporočilo na naslov drivesupport@ verbatim-europe.com.

Zamenjava izdelka je edino pravno sredstvo, ki ga imate na voljo, garancija pa ne velja za običajno obrabo in poškodbe zaradi nenormalne uporabe, nepravilne uporabe, zlorabe, malomarnosti ali nesreče, niti za nezdružljivost ali slabo učinkovitost zaradi uporabljene računalniške programske opreme ali strojne opreme. PODJETJE VERBATIM NE ODGOVARJA ZA IZGUBO PODATKOV ALI DRUGO NAKLJUČNO, POSLEDIČNO ALI POSEBNO ŠKODO, NE GLEDE NA TO, ALI JE NASTALA ZARADI KRŠITVE GARANCIJSKIH POGOJEV ALI IZ DRUGIH RAZLOGOV. Ta garancija vam daje posebne pravice, poleg tega pa imate lahko še druge pravice, ki se razlikujejo po posameznih državah.

#### Obvestilo WEEE

Direktiva o odpadni električni in elektronski opremi (WEEE), ki je stopila v veljavo 13. februarja 2003, je uvedla velike spremembe pri ravnanju z električno opremo po koncu življenjske dobe.

Logotip WEEE (prikazan levo) na izdelku ali embalaži pomeni, da izdelka ne smete zavreči med gospodinjske odpadke. Za več informacij o zbirališčih odpadne elektronske in električne opreme se obrnite na lokalno komunalno službo ali prodajalno, kjer ste kupili opremo.

### Deklaracija CE IZJAVA ES O SKLADNOSTI

Na tem mestu izjavljamo, da je ta izdelek v skladu z osnovnimi zaščitnimi zahtevami Direktive Sveta 89/336/EGS in njenih dodatkov o približevanju zakonodaje držav članic glede elektromagnetne

#### združlijvosti

Ta izjava velja za vse proizvedene izdelke, ki so podobni modelu, oddanemu za preizkus/ ocenjevanje.

EN 55022: 1998 + A1: 2000 +A2: 2003 EN 61000-3-3:1995 + A1: 2001

EN 55024: 1998 + A1: 2001 +A2: 2003

IEC 61000-4-2: 1995 + A1: 1998 +A2: 2000

IEC 61000-4-3: 2002 + A1: 2002

IEC 61000-4-4: 1995 + A1: 2000 +A2: 2001

IEC 61000-4-5: 1995 + A1: 2000

IEC 61000-4-6: 1996 + A1: 2000

IEC 61000-4-8: 1993 + A1: 2000

IEC 61000-4-11: 1994 + A1: 2000

#### Skladnost z RoHS

Ta izdelek ustreza Direktivi 2002/95/ES Evropskega parlamenta in Sveta z dne 27. januarja 2003 o omejevanju uporabe nekaterih nevarnih snovi v električni in elektronski opremi (RoHS) in njenim naknadnim spremembam.

### **Hızlı Başlangıç Kılavuzu**

Türkçe

Elinizdeki sabit disk, Mac OS ile çalışan Apple Macintosh bilgisayarlarında anlık kullanım için önceden formatlanmıştır. HFS+ olarak formatlanmıştır. Sabit diskinizi sadece Mac OS ile çalışan bilgisayarlarda kullanmayı planlıyorsanız, fabrikadan size gelen formatlanmış haliyle bırakın.

Sabit diskinizi sadece Windows yada Hem Mac Os hem de Windows ile çalışan bilgisayarlarda kullanmayı planlıyorsanız, verileri Windows'a depolamadan önce Windows tarafından tanınabilmesi için sabit diskinizi yeniden formatlamanız tavsiye edilir. NTFS'nin nasıl formatlandığını öğrenmek için Windows dokümantasyonuna bakın, yada FAT32'ye formatlamayı tercih ettiyseniz lütfen www. verbatim-europe.com adresine gidin.

Dikkat: 1 MB = 1.000.000 bayt/1 GB = 1.000.000.000 bayt/1 TB = 1.000.000,000,000 bayt. Kapasitenin bir bölümü önceden yüklenmiş yazılım, formatlama ve diğer fonksiyonlar için kullanılmaktadır ve bu nedenle veri saklama amacıyla kullanılmaz. Farklı hesaplama yöntemleri sebebiyle ve bunun bir sonucu olarak, işletim sistemi daha düşük megabayt/gigabayt/terabayt bildirebilir.

#### Taşınabilir Sabit Diskin Bağlanması

Sabit diski bilgisayarınıza, her ikisiyle aynı anda olmamak kaydıyla, FireWire veya USB ile bağlayabilirsiniz.

Diski bilgisayara bağlamak son derece kolaydır. Aşağıdaki adımları takip edin.

1. Firewire için, disk üzerinde FireWire yuvasında bulunan kabloyu, bilgisayarınızda mevcut FireWire yuvasına takın. USB için, disk üzerinde USB yuvasında bulunan USB Y-kablosunu, bilgisayarınızda mevcut USB yuvasına takın. Bazı bilgisayarlar gücü tek bir USB yuvası ile sınırlandırdığından, diskinize gerekli gücü sağlayabilmeniz için Y-kablosunun ikinci bağlantısına da bilgisayarda mevcut olan ikinci USB yuvasına takmanız gerekmektedir.

2. Disk otomatik olarak bağlanacaktır, ve masa üstünde yeni bir simge belirecektir (Mac) veya yeni bir simge Bilgisayarım (My Computer) içerisinde belirecektir (Windows).

Bilgisayarınızın işletim sistemine ve kullandığınız arabirim tipine bağlı olarak, aşağıdaki özel notlar uygulanmalıdır:

Not 1: Windows altındaki USB. Windows bilgisayarınızda bir USB 1.1 yuvası kullanıyorsanız, aşağıdaki uyarıcı not size gösterilir: Hi-Speed USB Aygıtı Hi-Speed USB olmayan göbeğe takıldı. aygıtı hem USB 1.1 hem de USB 2.0 yuvalarıyla uyumlu olduğu için, herhangi bir sorunu belirtmez. Mesajı kapatın ve ilerleyin. Bununla beraber, bu durumda aygıtı sadece USB 1.1 hızında çalışacaktır.

Not 2: Mac OS 9.2 x. altındaki USB Mac OS versiyonları 9.2 x. USB 2.0 Hi-Speed modunu desteklemez. Bu Mac OS versiyonları için aygıt sadece USB 1.1 hızlarında çalışır.

#### Teknik Destek

Eğer Verbatim ürününü yükleme veya kullanmada bir zorluk çekiyorsanız, lütfen Verbatim Technical Support (Verbatim Teknik Destek) ana web sitesini www.verbatim-europe.com adresinden ziyaret edin. Bu sayfada kullanıcı dokümantasyonu kütüphanesine ulaşabilir, sıkça sorulan soruları okuyabilir ve mevcut olan güncel yazılımları indirebilirsiniz. Bir çok müşterimiz bu içeriği doğru yönlendirilmek için yeterli bulsa da, bu sayfada ayrıca Verbatim Teknik Destek Ekibi ile doğrudan iletişim kurma yolları da sunulmaktadır.

Avrupa: Teknik destek için Avrupa e-mail adresi: drivesupport@verbatim-europe.com şeklindedir veya aşağıdaki ülkelerde 00 800 3883 2222'yi arayabilirsiniz:

Almanya, Avusturya, Belçika, İngiltere, Danimarka, Finlandiya, Fransa, Hollanda, İrlanda, İspanya, İsveç, İsviçre, İtalya, Lüksembourg, Macaristan, Monako, Norveç, Polonya ve Portekiz. Diğer ülkeler için +353 61 226586'yı arayın.

#### Kullanım Kılavuzu

Kullanım kılavuzu www.verbatim-europe.com/manuals adresinde mevcuttur.

#### Sınırlı Garanti Hükümleri

Verbatim Limited, ürünün satın alınmasından itibaren 2 yıl boyunca malzeme ve işçilikten kaynaklanan herhangi bir sorunun garanti kapsamında olacağını bildirir. Bu garantiye piller dahil değildir. Bu üründe garanti dönemi içerisinde herhangi bir sorun oluşursa, hiçbir bedel talep edilmeksizin ürününüz yenisiyle değiştirilecektir. Ürünü, satın aldığınız yere orijinal faturasıyla beraber götürerek iade edebilir yada Verbatim ile iletişim kurabilirsiniz.

ABD ve Kanada için, 800-538-8589'u arayın ya da techsupport@verbatim.com adresine mail atın.

Aşağıdaki Avrupa ülkelerinde; Almanya, Avusturya, Belçika, Danimarka, Finlandiya, Fransa, Hollanda, İrlanda, İspanya, İsveç, İsviçre, İtalya, Lüksemburg, Macaristan, Monako, Norveç, Polonya, Portekiz ve Yunanistan'da 00 800 3883 2222'yi arayın. Diğer Avrupa ülkelerinde +353 61 226586'yi arayın. Ayrıca drivesupport@verbatim-europe.com adresine de mail atabilirsiniz.

Ürün değişimi bu garanti altındaki tek telafi niteliğindedir ve bu garanti normal aşınmayı veya normal dışı kullanım, yanlış kullanım, kötüye kullanım, bakımsızlık veya kaza nedeniyle oluşan ya da yetersiz veya düşük performanslı özel bilgisayar yazılımı veya donanımı kullanılmasından kaynaklanan zararları karşılamaz. VERBATİM VERİ KAYBI VEYA HERHANGİ BİR TESADUFİ, RASTLANTISAL YADA ÖZEL ZARARLAR OLUŞSA BİLE BUNLAR İÇİN SORUMLULUK KABUL ETMEZ; BUNLAR İLGİLİ GARANTİNİN İHLALİ ANLAMINA GELİR. Bu garanti size özel bazı yasal haklar tanır ayrıca bölgeden bölgeye ve ülkeden ülkeye değişen başka haklarınız da mevcut olabilir.

#### WEEE Bildirimi

13 şubat 2003 tarihinde Avrupa'da yürürlüğe giren Atık Elektrikli ve Elektronik Ürünler (WEEE) Yönergesi, elektrikli ürünlerin kullanım ömürlerinin sonunda atılarak imha edilmesiyle ilgili büyük değişikliklere neden olmuştur.

Üründe veya kutusunda bulunan WEEE logosu (sol tarafta gösterilmiştir) ürünün diğer evsel atıklarla beraber atılmaması veya imha edilmemesi gerektiğini belirtmektedir. Atık elektrikli ve elektronik ürünleri imhası, geri dönüşümü veya çöp olarak biriktirme noktalarıyla ilgili daha fazla bilgi için

yerel belediyenizin evsel atıklar servisi yad a ürünü satın aldığınız mağaza ile temasa geçin.

#### CE Beyanı

#### EC UYGUNLUK BEYANI

İşbu belge ile bu ürünün Konsey Direktifi 89/336/EEC'nin ve onun Üye Devletlerin elektromanyetik uygunlukla ilgili yasalarında yaptığı değişikliklerin getirdiği temel koruma gereklilikleriyle uyumlu olduğu beyan edilmektedir.

Bu beyanat test/değerlendirme için arz edilen modellerle aynı şekilde üretilmiş tüm örnekler için geçerlidir.

EN 55022: 1998 + A1: 2000 +A2: 2003

EN 61000-3-3:1995 + A1: 2001

EN 55024: 1998 + A1: 2001 +A2: 2003

IEC 61000-4-2: 1995 + A1: 1998 +A2: 2000

IEC 61000-4-3: 2002 + A1: 2002

IEC 61000-4-4: 1995 + A1: 2000 +A2: 2001

IEC 61000-4-5: 1995 + A1: 2000

IEC 61000-4-6: 1996 + A1: 2000

IEC 61000-4-8: 1993 + A1: 2000

IEC 61000-4-11: 1994 + A1: 2000

#### RoHS Uygunluğu

Bu ürün, Avrupa Parlamentosu'nun ve Konseyi'nin 27 Ocak 2003 tarihinden itibaren yürürlüğe giren ve bazı zararlı maddelerin elektrikli ve elektronik ürünlerde (RoHS) kullanımını kısıtlayan 2002/95/ EC nolu Direktifine ve onun eklerine uygundur.

### **Snelstartgids**

Nederlands

Uw harde schijf is al voorgeformatteerd, zodat u deze onmiddellijk kunt gebruiken met een Apple Macintosh computer waarop Mac OS is geïnstalleerd. De harde schijf is geformatteerd met het bestandssysteem HFS+. Als u de harde schijf uitsluitend met Mac OS-computers wilt gebruiken, kunt u de bestaande formattering handhaven.

Als u de harde schijf (ook) wilt kunnen gebruiken met Windows-computers, moet u de harde schijf opnieuw formatteren, zodat de schijfindeling ook door Windows kan worden herkend. Raadpleeg uw Windows-documentatie voor informatie over het formatteren met het NTFS-bestandssysteem. Als u de harde schijf wilt formatteren met FAT32, raadpleegt u de informatie op www.verbatim-europe.com

Opmerking: 1 MB = 1.000.000 bytes; 1 GB = 1.000.000.000 bytes; 1 TB = 1.000.000.000.000 bytes. Een deel van de capaciteit wordt gebruikt voor voorgeïnstalleerde software, formattering en andere functies en is dus niet beschikbaar voor gegevensopslag. Daardoor, en door verschillen in de berekeningswijze, vermeldt uw besturingssysteem mogelijk een geringer aantal beschikbare megabytes, gigabytes of terabytes.

#### Aansluiting van de draagbare harde schijf

U kunt de harde schijf op een computer aansluiten met een FireWire- of een USB-kabel, maar niet met beide tegelijk.

De aansluiting van de harde schijf op een computer is bijzonder eenvoudig. Volg de onderstaande stannen

- 1. Als u een FireWire-aansluiting wilt gebruiken, sluit u het ene uiteinde van de meegeleverde FireWire-kabel aan op de FireWire-poort van de harde schijf en het andere uiteinde op een beschikbare FireWire-poort op de computer. Als u een USB-aansluiting wilt gebruiken, sluit u het ene uiteinde van de meegeleverde USB Y-kabel aan op de USB-poort van de harde schijf en het andere uiteinde op een beschikbare USB-poort op de computer. Aangezien sommige computers de stroomvoorziening per USB-poort beperken, is het in bepaalde gevallen noodzakelijk om ook de tweede steker van de USB Y-kabel aan te sluiten op een beschikbare USB-poort van de computer, zodat de harde schijf over voldoende stroomcapaciteit beschikt.
- 2. De harde schijf wordt automatisch herkend en er wordt een nieuw pictogram weergegeven op het bureaublad (Macintosh) of in Deze computer (Windows).

Afhankelijk van het besturingssysteem van uw computer en het type aansluiting (USB of FireWire) zijn mogelijk de volgende opmerkingen van toepassing:

Opmerking 1: USB onder Windows. Als uw Windows-computer uitgerust is met een USB 1.1-poort, verschijnt mogelijk de volgende waarschuwing op het scherm: Snel USB-apparaat op trage USB-hub aangesloten. Dit is geen probleem, omdat de harde schijf zowel USB 1.1 als USB 2.0 ondersteunt. U kunt het venster met de waarschuwing gewoon sluiten. Houd er wel rekening mee dat de harde schijf alleen op USB 1.1-snelheden zal werken.

Opmerking 2: USB onder Mac OS 9.2.x. Mac OS versies 9.2.x bieden geen ondersteuning voor de snelle USB 2.0-modus. Bij deze versies van Mac OS zal de harde schijf alleen op USB 1.1-snelheden werken.

#### Technische ondersteuning

Als er problemen zijn met de installatie of het gebruik van uw Verbatim product, bezoekt u de Verbatim website voor technische ondersteuning: www.verbatim-europe.com. Vanaf deze website kunt u onze gebruikersdocumentatie raadplegen, de antwoorden op veel gestelde vragen lezen en software-updates downloaden. De meeste klanten kunnen hun technische problemen aan de hand van de beschikbare informatie zelf oplossen. U vindt op deze webpagina's echter ook contactgegevens om rechtstreeks contact op te nemen met de technische ondersteuning van Verbatim.

Europa: voor technische ondersteuning in Europa kunt u een e-mail sturen naar drivesupport@ verbatim-europe.com. Daarnaast kunt u bellen met het telefoonnummer 00 800 3883 2222 vanuit de volgende landen: België, Denemarken, Duitsland, Finland, Frankrijk, Hongarije, Italië, Luxemburg, Monaco, Nederland, Noorwegen, Oostenrijk, Polen, Portugal, Republiek Ierland, Spanje, Verenigd Koninkrijk, Zweden en Zwitserland. Vanuit alle overige landen belt u met +353 61 226586

#### Gebruikershandleiding

De gebruikershandleiding is beschikbaar via www.verbatim-europe.com/manuals

#### Garantiebepalingen

Verbatim Limited garandeert voor een periode van 2 jaar vanaf de aankoopdatum dat dit product vrij is van materiaal- en productiefouten. De garantie geldt niet voor batterijen. Indien het product gedurende de garantieperiode defect blijkt te zijn, wordt het product kosteloos vervangen. U kunt het product met het originele aankoopbewijs retourneren naar de plaats van aankoop, of contact opnemen met Verbatim.

In de Verenigde Staten en Canada kunt u bellen met nummer 800-538-8589 of een e-mail sturen naar techsupport@verbatim.com.

Vanuit de Europese landen België, Denemarken, Duitsland, Finland, Frankrijk, Griekenland, Hongarije, Ierland, Italië, Luxemburg, Monaco, Nederland, Noorwegen, Oostenrijk, Polen, Portugal, Spanje, Zweden en Zwitserland kunt u het telefoonnummer 00 800 3883 2222 bellen. Vanuit alle overige Europese landen belt u met +353 61 226586. U kunt ook een e-mail sturen naar drivesupport@verbatim-europe.com.

U kunt krachtens deze garantie uitsluitend aanspraak maken op een vervangend product. Deze garantie is niet van toepassing op normale slijtage of op schade die ontstaat door afwijkend of verkeerd gebruik, misbruik, verwaarlozing of ongevallen, of door incompatibiliteit of slechte prestaties vanwege de gebruikte computerhardware of software. VERBATIM KAN NIET AANSPRAKELIJK WORDEN GESTELD VOOR GEGEVENSVERLIES OF VOOR INCIDENTELE, BIJZONDERE OF GEVOLGSCHADE, ONGEACHT DE OORZAAK, OOK NIET VOOR DE GEVOLGEN VAN NIET-NAKOMING VAN DE GARANTIE. U kunt aan deze garantie specifieke wettelijke rechten ontlenen. Afhankelijk van het land of rechtsgebied hebt u mogelijk ook nog andere rechten.

#### AEEA-kennisgeving

De Europese AEEA-richtlijn (Richtlijn Afgedankte Elektrische en Elektronische Apparatuur), die op 13 februari 2003 van kracht is geworden, heeft geleid tot belangrijke veranderingen in de afvalverwerking van elektrische apparaten.

Het AEEA-logo (links afgebeeld) op het product of op de productverpakking geeft aan dat dit product niet mag worden aangeboden met het gewone huishoudelijk afval. Raadpleeg uw leverancier of uw gemeente voor meer informatie over inzameling, verwerking en hergebruik van afgedankte elektrische en elektronische apparatuur.

#### CE-verklaring

#### EU CONFORMITEITSVERKLARING

Hierbij wordt verklaard dat dit product voldoet aan de essentiële beveiligingsvoorschriften van Richtlijn 89/336/EEC van de Europese Raad en de bijbehorende amendementen betreffende de harmonisering van de wetgeving in lidstaten op het gebied van elektromagnetische compatibiliteit.

Deze verklaring is van toepassing op alle exemplaren die zijn gefabriceerd op identieke wijze als het model dat is ingediend voor test- en evaluatiedoeleinden.

EN 55022: 1998 + A1: 2000 + A2: 2003

EN 61000-3-3:1995 + A1: 2001

EN 55024: 1998 + A1: 2001 + A2: 2003

IEC 61000-4-2: 1995 + A1: 1998 + A2: 2000

IEC 61000-4-3: 2002 + A1: 2002

IEC 61000-4-4: 1995 + A1: 2000 + A2: 2001

IEC 61000-4-5: 1995 + A1: 2000

IEC 61000-4-6: 1996 + A1: 2000

IEC 61000-4-8: 1993 + A1: 2000

IEC 61000-4-11: 1994 + A1: 2000

#### RoHS-verklaring

Dit product voldoet aan Richtlijn 2002/95/EC van het Europees Parlement en de Europese Raad d.d. 27 januari 2003 inzake de beperking van het gebruik van gevaarlijke stoffen in elektrische en elektronische apparatuur (RoHS), alsmede aan de amendementen op de Richtlijn.

### **Οδηγός γρήγορης έναρξης**

Ελληνικά

*Ο σκληρός δίσκος που έχετε στην κατοχή σας διατίθεται προ-διαμορφωμένος για άμεση χρήση με υπολογιστές Apple Macintosh στους οποίους εκτελείται το λειτουργικό σύστημα Mac OS. Είναι διαμορφωμένος ως HFS+. Εάν σχεδιάζετε να χρησιμοποιήσετε τη μονάδα σκληρού δίσκου μόνο σε υπολογιστές στους οποίους εκτελείται το λειτουργικό σύστημα Mac, μπορείτε να διατηρήσετε την κατάσταση διαμόρφωσής του ως έχει από το εργοστάσιο.*

*Εάν σχεδιάζετε να χρησιμοποιήσετε τη μονάδα σκληρού δίσκου σε υπολογιστές στους οποίους εκτελούνται τα Windows ή σε υπολογιστές στους οποίους έχουν εγκατασταθεί και τα δύο λειτουργικά συστήματα (Mac και Windows), θα πρέπει να επαναδιαμορφώσετε το δίσκο ώστε να είναι δυνατή η αναγνώρισή του από τα Windows πριν να αποθηκεύσετε δεδομένα σε αυτόν. Ανατρέξτε στην τεκμηρίωση των Windows σχετικά με τον τρόπο διαμόρφωσης του δίσκου σας στο σύστημα NTFS. Εναλλακτικά, εάν προτιμάτε να διαμορφώσετε το δίσκο σας στο σύστημα FAT32 μεταβείτε στην τοποθεσία www.verbatim-europe.com*

*Σημείωση: 1 MB = 1.000,000 byte/1 GB = 1.000.000.000 byte/1 TB = 1.000.000.000.000 byte. Ένα μέρος της χωρητικότητας του δίσκου χρησιμοποιείται για προ-φορτωμένο λογισμικό, για διαμόρφωση και για άλλες λειτουργίες και επομένως δεν είναι διαθέσιμο για αποθήκευση δεδομένων. Ως αποτέλεσμα και λόγω των διαφορετικών μεθόδων υπολογισμού, το λειτουργικό σας σύστημα μπορεί να αναφέρει λιγότερα megabyte/gigabyte/terabyte.*

#### **Σύνδεση του φορητού σκληρού δίσκου που έχετε στην κατοχή σας**

Μπορείτε να συνδέσετε τη μονάδα σκληρού δίσκου σε υπολογιστή μέσω θύρας FireWire ή USB αλλά δεν μπορείτε να την συνδέσετε ταυτόχρονα και στις δύο θύρες.

Η σύνδεση της μονάδας σκληρού δίσκου σε υπολογιστή είναι εξαιρετικά απλή υπόθεση. Ακολουθήστε τα ακόλουθα βήματα.

- 1. Για σύνδεση FireWire, συνδέστε το καλώδιο FireWire που περιλαμβάνεται, από τη θύρα FireWire της μονάδας δίσκου σε μια διαθέσιμη θύρα FireWire στον υπολογιστή σας. Για σύνδεση USB, συνδέστε το καλώδιο USB Y που περιλαμβάνεται, από τη θύρα USB της μονάδας δίσκου σε μια διαθέσιμη θύρα USB στον υπολογιστή σας. Επειδή σε ορισμένους υπολογιστές η τροφοδοσία περιορίζεται μόνο σε μία θύρα USB, ίσως χρειαστεί να συνδέσετε και το δεύτερο βύσμα του καλωδίου Y σε μια δεύτερη διαθέσιμη θύρα USB στον υπολογιστή για να έχετε επαρκή τροφοδοσία.
- 2. Η μονάδα θα μονταριστεί αυτόματα και θα εμφανιστεί ένα νέο εικονίδιο στο γραφείο (Mac) ή στο εικονίδιο Ο Υπολογιστής μου (Windows).

Ανάλογα με το λειτουργικό σύστημα του υπολογιστή σας καιτον τύπο διασύνδεσης που χρησιμοποιείτε, ενδέχεται να ισχύουν οι εξής ειδικές σημειώσεις:

*Σημείωση 1: Σύνδεση USB στα Windows. Εάν χρησιμοποιείτε θύρα USB 1.1 σε υπολογιστή με Windows, ενδέχεται να εμφανιστεί η εξής προειδοποιητική σημείωση στην οθόνη του υπολογιστή σας:* *Υψηλής-ταχύτητας συσκευή USB συνδεδεμένη σε μη-υψηλής-ταχύτητας διανομέα USB. Αυτό δεν υποδηλώνει ότι υπάρχει πρόβλημα επειδή η μονάδα είναι συμβατή τόσο με θύρες USB 1.1 όσο και με θύρες USB 2.0. Απλά κλείστε το παράθυρο του μηνύματος και προχωρήστε. Ωστόσο, σε αυτήν την περίπτωση η μονάδα θα λειτουργεί μόνο με ταχύτητες USB 1.1.*

*Σημείωση 2: Σύνδεση USB σε Mac OS 9.2.x. Οι εκδόσεις Mac OS 9.2.x δεν υποστηρίζουν λειτουργία υψηλής ταχύτητας USB 2.0. Για αυτές τις εκδόσεις Mac OS, η μονάδα θα λειτουργεί μόνο με ταχύτητες USB 1.1.*

#### **Τεχνική υποστήριξη**

Εάν αντιμετωπίζετε δυσκολία κατά την εγκατάσταση ή τη χρήση του προϊόντος Verbatim που έχετε στην κατοχή σας, επισκεφθείτε την τοποθεσία τεχνικής υποστήριξης της Verbatim στο Web στη διεύθυνση www.verbatim-europe.com. Από αυτήν τη σελίδα μπορείτε να αποκτήσετε πρόσβαση στη βιβλιοθήκη μας τεκμηρίωσης χρήστη, να διαβάσετε τις απαντήσεις σε συχνές ερωτήσεις και να προβείτε σε λήψη ενημερωμένων εκδόσεων του λογισμικού. Παρόλο που οι περισσότεροι από τους πελάτες μας βρίσκουν ότι αυτό το περιεχόμενο τους καλύπτει για να προχωρήσουν στις ενδεδειγμένες ενέργειες αντιμετώπισης προβλημάτων, σε αυτήν τη σελίδα παρατίθενται επίσης τρόποι με τους οποίους μπορείτε να αποκτήσετε άμεση πρόσβαση στην ομάδα τεχνικής υποστήριξης της Verbatim.

Ευρώπη: Για τεχνική υποστήριξη στην Ευρώπη, στείλτε μήνυμα ηλεκτρονικού ταχυδρομείου στη διεύθυνση drivesupport@verbatim-europe.com ή καλέστε στο 00 800 3883 2222 στις εξής χώρες: Αυστρία, Βέλγιο, Δανία, Φινλανδία, Γαλλία, Γερμανία, Ουγγαρία, Ιταλία, Λουξεμβούργο, Μονακό, Ολλανδία, Νορβηγία, Πολωνία, Πορτογαλία, Δημοκρατία της Ιρλανδίας, Ισπανία, Σουηδία, Ελβετία και Ηνωμένο Βασίλειο. Για όλες τις άλλες χώρες καλέστε στο +353 61 226586.

#### **Οδηγός χρήστη**

Ο Οδηγός χρήστη διατίθεται στη σελίδα www.verbatim-europe.com/manuals

#### **Όροι περιορισμένης εγγύησης**

H Verbatim Limited εγγυάται ότι το εν λόγω προϊόν δεν θα παρουσιάσει ελαττώματα όσο αφορά τα υλικά και την κατασκευή του για χρονικό διάστημα 2 ετών από την ημερομηνία αγοράς του. Από αυτήν την εγγύηση εξαιρούνται οι μπαταρίες. Εάν διαπιστωθεί ότι το προϊόν αυτό είναι ελαττωματικό, εντός του χρονικού διαστήματος ισχύος της εγγύησης, θα αντικατασταθεί χωρίς καμία επιβάρυνση για εσάς. Μπορείτε να το επιστρέψετε μαζί με την πρωτότυπη απόδειξη αγοράς στο σημείο από το οποίο το αγοράσατε ή να επικοινωνήσετε με την Verbatim.

Στις Η.Π.Α. και στον Καναδά, καλέστε στο 800-538-8589 ή στείλτε μήνυμα ηλεκτρονικού ταχυδρομείου στη διεύθυνση techsupport@verbatim.com.

Στις εξής Ευρωπαϊκές χώρες, δηλαδή Αυστρία, Βέλγιο, Δανία, Φινλανδία, Γαλλία, Γερμανία, Ελλάδα, Ουγγαρία, Ιταλία, Λουξεμβούργο, Μονακό, Ολλανδία, Νορβηγία, Πολωνία, Πορτογαλία, Δημοκρατία της Ιρλανδίας, Ισπανία, Σουηδία, Ελβετία, καλέστε στο 00 800 3883 2222. Για όλες τις άλλες Ευρωπαϊκές χώρες καλέστε στο +353 61 226586. Μπορείτε να στείλετε μήνυμα ηλεκτρονικού ταχυδρομείου στη διεύθυνση drivesupport@verbatim-europe.com.

Η αντικατάσταση του προϊόντος αποτελεί το μοναδικό μέσο επανόρθωσης σύμφωνα με αυτήν την εγγύηση και η παρούσα εγγύηση δεν καλύπτει τη φυσιολογική φθορά ή τη ζημιά που είναι συνέπεια ακατάλληλης χρήσης, άτοπης χρήσης, κατάχρησης, αμέλειας ή ατυχήματος ή σε οποιαδήποτε ασυμβατότητα ή ανεπαρκή απόδοση λόγω του συγκεκριμένου λογισμικού ή υλικού υπολογιστή που χρησιμοποιείται. Η VERBATIM ΔΕΝ ΕΥΘΥΝΕΤΑΙ ΓΙΑΑΠΩΛΕΙΑΔΕΔΟΜΕΝΩΝ Ή ΓΙΑ ΟΠΟΙΑΔΗΠΟΤΕ ΘΕΤΙΚΗ, ΑΠΟΘΕΤΙΚΗ Ή ΕΙΔΙΚΗ ΖΗΜΙΑ, ΟΠΩΣ ΚΑΙ ΑΝ ΠΡΟΚΛΗΘΗΚΑΝ ΑΥΤΕΣ, ΓΙΑ ΑΘΕΤΗΣΗ ΤΩΝ ΟΡΩΝ ΤΗΣ ΕΓΓΥΗΣΗΣ Ή ΑΛΛΑ. Η παρούσα εγγύηση σας παρέχει συγκεκριμένα νομικά δικαιώματα. Ενδέχεται να έχετε και άλλα δικαιώματα τα οποία διαφέρουν από πολιτεία σε πολιτεία ή από χώρα σε χώρα.

#### **Ειδοποίηση WEEE**

Η Οδηγία σχετικά με τα απόβλητα ειδών ηλεκτρικού και ηλεκτρονικού εξοπλισμού (WEEE), η οποία ετέθη σε ισχύ ως Ευρωπαϊκή νομοθεσία στις 13 Φεβρουαρίου του 2003, είχε ως αποτέλεσμα μια σημαντική αλλαγή ως προς τη διαχείριση του ηλεκτρικού εξοπλισμού στο τέλος της ζωής του.

Το λογότυπο WEEE (εμφανίζεται στα αριστερά) στο προϊόν ή στη συσκευασία του υποδηλώνει ότι το προϊόν δεν πρέπει να απορρίπτεται με τα υπόλοιπα οικιακά απορρίμματα. Για περισσότερες πληροφορίες σχετικά με τα σημεία απόρριψης, ανάκτησης και συλλογής αποβλήτων ηλεκτρικού και ηλεκτρονικού εξοπλισμού, επικοινωνήστε με την τοπική δημοτική υπηρεσία απόρριψης οικιακών αποβλήτων ή με το κατάστημα από το οποίο αγοράσατε τον εξοπλισμό.

#### **Δήλωση CE**

#### **ΔΗΛΩΣΗ ΣΥΜΜΟΡΦΩΣΗΣ EΚ**

Με το παρόν δηλώνεται ότι αυτό το προϊόν συμμορφώθηκε με τις απαραίτητες προδιαγραφές προστασίας της Οδηγίας του Συμβουλίου 89/336/ΕΟΚ και των τροποποιήσεών της για την προσέγγιση της νομοθεσίας των κρατών-μελών που αφορά στην ηλεκτρονική συμβατότητα.

Αυτή η δήλωση ισχύει για όλα τα δείγματα που κατασκευάζονται ταυτόσημα με το μοντέλο το οποίο υποβάλλεται για δοκιμή/αξιολόγηση.

EN 55022: 1998 + A1: 2000 +A2: 2003 EN 61000-3-3:1995 + A1: 2001 EN 55024: 1998 + A1: 2001 + A2: 2003 IEC 61000-4-2: 1995 + A1: 1998 + A2: 2000 IEC 61000-4-3: 2002 + A1: 2002 IEC 61000-4-4: 1995 + A1: 2000 + A2: 2001 IEC 61000-4-5: 1995 + A1: 2000 IEC 61000-4-6: 1996 + A1: 2000 IEC 61000-4-8: 1993 + A1: 2000 IEC 61000-4-11: 1994 + A1: 2000

#### **Συμμόρφωση RoHS**

Αυτό το προϊόν συμμορφώνεται με την Οδηγία 2002/95/ΕΚ του Ευρωπαϊκού Κοινοβουλίου και του Συμβουλίου της 27ης Ιανουαρίου 2003, που αφορά στον περιορισμό χρήσης ορισμένων επικίνδυνων ουσιών σε ηλεκτρικό και ηλεκτρονικό εξοπλισμό (RoHS) καθώς και στις τροποποιήσεις της.

### **Ghid De Pornire Rapidă**

Română

Unitatea dumneavoastră de hard disc se livrează preformatată pentru utilizare imediată pe calculatoarele Apple Macintosh care rulează sistemul de operare Mac OS. Ea este formatată în format HFS+. În cazul în care intentionati să utilizati unitatea dumneavoastră de hard disc numai pe calculatoare care rulează sistemul de operare Mac OS, o puteți lăsa formatată asa cum a fost livrată din fabrică.

Dacă intentionati să utilizati unitatea dumneavoastră de hard disc pe calculatoare care rulează sistemul de operare Windows sau atât pe calculatoare care rulează sistemul de operare Mac OS cât și pe calculatoare care rulează sistemul de operare Windows, trebuie să o reformatați astfel încât să fie recunoscută de sistemul de operare Windows înainte de a se putea scrie date pe disc. Consultati documentația aferentă sistemului de operare Windows pentru informații privind formatarea în format NTFS; dacă preferați formatarea în format FAT32, consultați www.verbatim-europe.com

Notă: 1 MB = 1.000.000 octeți / 1 GB = 1.000.000.000 octeți / 1 TB = 1.000.000.000.000 octeți. O parte din capacitate este utilizată pentru software-ul preîncărcat, pentru formatare şi pentru alte funcții și ca atare nu este disponibilă pentru stocarea de date. Din această cauză, precum și din cauza diferenţelor dintre metodele de calcul, sistemul dumneavoastră de operare poate raporta mai putini megaocteti / gigaocteti / teraocteti.

#### Conectarea Unităţii De Hard Disc Portabile

Puteţi conecta unitatea dumneavoastră la un calculator cu FireWire sau cu USB, dar nu cu amândouă simultan.

Conectarea unității dumneavoastră la calculator este extrem de simplă. Urmați pașii de mai jos.

- 1. Pentru FireWire, conectați cablul FireWire inclus de la portul FireWire al unității la un port FireWire disponibil pe calculator. Pentru USB, conectati cablul USB în Y (bifurcat) inclus de la portul USB al unității la un port USB disponibil pe calculator. Deoarece unele calculatoare limitează puterea pentru un singur port USB, s-ar putea să fiți nevoiți ca, în vederea asigurării unei alimentări corespunzătoare a unității, să conectați a doua mufă a cablului în Y la al doilea port USB disponibil pe calculator.
- 2. Montarea unităţii se va realiza automat şi va apărea o nouă pictogramă pe desktop (Mac) sau în My Computer (Windows).

În functie de sistemul de operare care rulează pe calculatorul dumneavoastră și de tipul interfetei utilizate, se pot aplica următoarele note speciale:

Nota 1: USB sub Windows. Dacă utilizati un port USB 1.1 de pe calculatorul dumneavoastră care rulează sistemul de operare Windows, este posibil să apară pe ecran următoarea notă de atenționare: Hi-Speed USB Device plugged into non-Hi-Speed USB hub. (Dispozitiv USB de mare viteză conectat la un distribuitor USB care nu este de mare viteză.) Acest mesaj nu indică existenta unei probleme, deoarece unitatea este compatibilă atât cu porturile USB 1.1 cât şi cu porturile USB 2.0. Este suficient să închideți mesajul și să continuați. Totuși, în acest caz unitatea va funcționa numai la viteze compatibile cu USB 1.1.

Nota 2: USB sub Mac OS 9.2.x. Versiunile 9.2.x ale sistemului de operare Mac OS nu acceptă modul USB 2.0 Hi-Speed (USB 2.0 de mare viteză). Pentru aceste versiuni ale sistemului de operare Mac OS, unitatea va functiona numai la viteze compatibile cu USB 1.1.

#### Asistentă tehnică

Dacă întâmpinaţi probleme la instalarea sau utilizarea produselor dumneavoastră Verbatim, vizitaţi site-ul web principal pentru asistenţă tehnică al companiei Verbatim la www.verbatim-europe.com. Din această pagină puteţi accesa biblioteca noastră cu documentaţie pentru utilizatori, puteţi citi răspunsurile date la întrebările cele mai frecvente şi puteţi descărca actualizările disponibile pentru software. Deși majoritatea clienților noștri consideră că acest conținut este suficient ca să îi ajute să rezolve problemele, această pagină prezintă și modalitățile în care puteți lua legătura direct cu Echipa Verbatim pentru asistenţă tehnică.

Europa: Pentru asistentă tehnică în Europa trimiteți e-mail la drivesupport@verbatim-europe.com sau sunați la 00 800 3883 2222 în următoarele țări: Austria, Belgia, Danemarca, Finlanda, Franța, Germania, Ungaria, Italia, Luxemburg, Monaco, Olanda, Norvegia, Polonia, Portugalia, Republica Irlanda, Spania, Suedia, Elveția și Regatul Unit. În toate celelalte țări sunați la +353 61 226586.

#### Manualul utilizatorului

Manualul utilizatorului este disponibil la www.verbatim-europe.com/manuals

Verbatim Limited garantează că acest produs nu prezintă defecte de material și nici de fabricatie pentru o perioadă de 2 ani de la data achiziționării. Această garanție nu se aplică și în cazul bateriilor. Dacă produsul prezintă defecte în perioada de garanție, acesta va fi înlocuit fără niciun cost suplimentar. Trebuie să îl returnați împreună cu dovada de achitare a prețului la achiziționare la magazinul de unde l-ati cumpărat sau să luați legătura cu compania Verbatim.

În S.U.A. și Canada, sunați la 800-538-8589 sau trimiteți e-mail la techsupport@verbatim.com.

În următoarele tări din Europa sunați la 00 800 3883 2222: Austria, Belgia, Danemarca, Finlanda, Franta, Germania, Grecia, Ungaria, Italia, Luxemburg, Monaco, Olanda, Norvegia, Polonia, Portugalia, Republica Irlanda, Spania, Suedia, Elveția și Regatul Unit. În toate celelalte țări din Europa sunați la +353 61 226586. Puteți trimite e-mail la drivesupport@verbatim-europe.com.

Înlocuirea produsului este singura modalitate de remediere acoperită de această garanție. iar această garanție nu se aplică pentru uzura normală a produsului și nici pentru daunele / deteriorările rezultate ca urmare a utilizării anormale, necorespunzătoare sau abuzive, a neglijenței sau a accidentelor, sau ca urmare a oricărei incompatibilități sau a performanțelor reduse datorate hardware-ului şi / sau software-ului calculatorului dumneavoastră. VERBATIM NU ESTE RESPONSABILĂ PENTRU NICUN FEL DE PIERDERI DE DATE ŞI PENTRU NICUN FEL DE DAUNE ACCIDENTALE, REZULTATE PE CALE DE CONSECINŢĂ SAU SPECIALE, INDIFERENT CUM AU FOST CAUZATE, PENTRU ÎNCĂLCAREA GARANTIEI SAU ÎM ALT MOD. Această garanție vă oferă drepturi legale specifice, dar este posibilă să beneficiați și de alte drepturi ce pot varia în funcție de stat (în S.U.A.) sau tară.

#### Notificare Privitoare La Deseurile Provenite Din Echipamentele Electrice Şi Electronice

Directiva privitoare la deseurile provenite din echipamentele electrice si electronice (Directive on Waste Electrical and Electronic Equipment - WEEE), care a intrat în vigoare ca Lege Europeană la data de 13 februarie 2003, a reprezentat o schimbare majoră în modul de tratare a echipamentelor electrice și electronice aflate la sfârșitul ciclului lor de viață.

Sigla WEEE (prezentată în partea stângă) aflată pe produs sau pe ambalajul acestuia indică faptul că produsul respectiv nu trebuie eliminat la deşeuri împreună cu celelalte deşeuri menajere. Pentru informații suplimentare privind centrele de eliminare la deseuri, recuperare și colectare a echipamentelor electrice și electronice, luați legătura cu serviciul municipalității locale pentru deșeuri menajere sau cu magazinul de unde ați achiziționat echipamentele.

#### Declaratie CE

#### DECLARATIE DE CONFORMITATE CE

Se declară prin prezenta că acest produs se conformează cerințelor de protecție esențiale prevăzute în Directiva nr. 89/336/CEE a Consiliului, cu modificările ulterioare, privind apropierea legislatiei Satelor Membre referitoare la compatibilitatea electromagnetică.

Prezenta declaratie se aplică tuturor exemplarelor fabricate în mod identic cu modelul prezentat pentru testare / evaluare.

EN 55022: 1998 + A1: 2000 + A2: 2003 EN 61000-3-3:1995 + A1: 2001 EN 55024: 1998 + A1: 2001 + A2: 2003 IEC 61000-4-2: 1995 + A1: 1998 + A2: 2000 IEC 61000-4-3: 2002 + A1: 2002 IEC 61000-4-4: 1995 + A1: 2000 + A2: 2001 IEC 61000-4-5: 1995 + A1: 2000

IEC 61000-4-6: 1996 + A1: 2000 IEC 61000-4-8: 1993 + A1: 2000 IEC 61000-4-11: 1994 + A1: 2000

#### Conformitatea cu prevederile RoHS

Acest produs se conformează cerintelor prevăzute în Directiva nr. 2002/95/CE a Parlamentului European și a Consiliului din data de 27 ianuarie 2003, cu modificările ulterioare, privitoare la restricțiile impuse utilizării anumitor substanțe periculoase în echipamentele electrice și electronice (RoHS).

### **Ръководство за бързо инсталиране**

Български

Твърдият диск се доставя предварително форматиран за незабавно използване с компютри Apple Macintosh с операционна система Mac OS. Той е форматиран като HFS+. Ако възнамерявате да използвате твърдия диск само с компютри с Mac OS, можете да го оставите така, както е форматиран фабрично.

Ако ще ползвате твърдия диск с компютри с Windows или с компютри с Mac OS и с Windows, трябва да го преформатирате, за да може да бъде разпознаван от Windows, преди да съхраните данни в него. Направете справка в документацията си за Windows относно форматирането му с NTFS или, ако предпочитате да го форматирате с FAT32, отидете в www.verbatim-europe.com

*Забележка: 1 MB = 1 000 000 байта/1 GB = 1 000 000 000 байта/1 TB = 1 000 000 000 000 байта. Част от обема се използва за предварително инсталиран софтуер, форматиране и други функции и затова не е достъпна за съхранение на данни. В резултат на това, както и поради различните методи за изчисляване, операционната ви система може да покаже по-малко мегабайта/гигабайта/терабайта.*

#### **Свързване на преносимия твърд диск**

Можете да свържете твърдия диск към компютъра както с FireWire, така и с USB, но никога и с двете едновременно.

Свързването на устройството към компютъра е съвсем просто. Следвайте долната последователност от действия.

- 1. За FireWire: свържете приложения FireWire кабел от FireWire порта на устройството към свободен FireWire порт на компютъра. За USB: свържете приложения USB Y-кабел от USB порта на устройството към свободен USB порт на компютъра. Тъй като някои компютри ограничават мощността за всеки отделен USB порт, възможно е да откриете, че за да осигурите необходимото захранване за диска, трябва също да включите втория съединител на Y-кабела към втори свободен USB порт на компютъра.
- 2. Твърдият диск ще се монтира автоматично и на работния плот ще се появи нова икона (Mac), или в Моят компютър (My Computer) ще се появи нова икона (Windows).

В зависимост от операционната система на компютъра и използвания вид интерфейс може да са в сила следните забележки:

*Забележка 1: USB под Windows. Ако използвате USB 1.1 порт на компютър с Windows, на екрана може да се появи следният предупредителен текст: Включено е устройство с* *високоскоростен USB в невисокоскоростен USB концентратор (Hi-Speed USB Device plugged into non-Hi-Speed USB hub). Това не означава, че има проблем, тъй като устройството е съвместимо и с USB 1.1, и с USB 2.0 портове. Просто затворете съобщението и продължете. Но в такъв случай устройството ще работи само със скоростта на USB 1.1.*

*Забележка 2: USB под Mac OS 9.2.x. Версиите 9.2.x на Mac OS не поддържат високоскоростния режим на USB 2.0. За тези версии на Mac OS устройството ще работи само със скоростта на USB 1.1.*

#### **Техническа поддръжка**

Ако изпитвате затруднения при инсталирането или използването на своя продукт от Verbatim, посетете основния уеб сайт за техническа поддръжка на Verbatim на адрес www. verbatim-europe.com. От тази страница имате достъп до нашата библиотека с документация за потребители, можете да прочетете отговори на често задавани въпроси и да изтеглите наличните актуализации на софтуера. Въпреки че повечето от нашите клиенти ще намерят това съдържание за достатъчно за намирането на пътя за разрешаване на проблема си, в тази страница са изброени и начините за пряка връзка с екипа за техническа поддръжка на Verbatim.

Европа: За техническа поддръжка в Европа ползвайте електронен адрес drivesupport@ verbatim-europe.com или се обадете на 00 800 3883 2222 в следните страни: Австрия, Белгия, Великобритания, Германия, Дания, Ирландия, Испания, Италия, Люксембург, Монако, Норвегия, Полша, Португалия, Унгария, Финландия, Франция, Холандия, Швейцария и Швеция. За всички останали страни се обадете на +353 61 226586.

#### **Ръководство за потребителя**

Ръководството за потребителя се намира на адрес www.verbatim-europe.com/manuals

#### **Правила за ограничена гаранция**

Verbatim Limited дава гаранции за това изделие, че не съдържа дефекти в материала и изработката, за период от 2 години от датата на закупуване. Тази гаранция не включва батериите. Ако изделието покаже дефекти в гаранционния период, то ще бъде подменено без разходи от ваша страна. Можете да го върнете с касова бележка на мястото, от където сте го закупили, или да се свържете с Verbatim.

В САЩ и Канада се обадете на 800-538-8589 или изпратете електронна поща до techsupport@ verbatim.com.

В Ирландия, Испания, Швейцария и Швеция се обадете на 00 800 3883 2222. В останалите европейски страни се обадете на +353 61 226586. Можете да изпратите електронна поща до drivesupport@verbatim-europe.com.

Единственият начин за ремонт при условията на тази гаранция е подмяната, като гаранцията не важи за износване при нормална експлоатация и за повреди, възникнали от използване не по предназначение, неправилно използване, използване в разрез с инструкциите, небрежност или природни бедствия, нито за несъвместимост или влошено функциониране в резултат на използване на определен компютърен софтуер или хардуер. VERBATIM НЕ НОСИ ОТГОВОРНОСТ ЗА ЗАГУБА НА ДАННИ ИЛИ КАКВИТО И ДА Е НЕПРЕДВИДЕНИ, КОСВЕНИ ИЛИ СПЕЦИАЛНИ ЩЕТИ, НЕЗАВИСИМО ОТ ТЯХНАТА ПРИЧИНА, ПРИ НЕСПАЗВАНЕ НА ГАРАНЦИОННИТЕ И ДРУГИ УСЛОВИЯ. Тази гаранция ви дава определени законови права, като може да имате допълнителни права в зависимост от щата или държавата.

#### **Забележка от WEEE**

Директивата за отпадъците от електрическо и електронно оборудване (WEEE), влязла в сила като европейска норма на 13-ти февруари 2003 г., води до съществена промяна в третирането на електрическото оборудване в края на експлоатационния му живот.

Емблемата на WEEE (показана отляво) върху продукта или неговата опаковка означава, че този продукт не трябва да се изхвърля заедно с битовите отпадъци. За повече информация относно изхвърлянето на отпадъци от електрическо и електронно оборудване, рециклирането и пунктовете за събиране се обърнете към местната общинска фирма за събиране на отпадъци или към магазина, от който сте закупили оборудването.

#### **Декларация по CE**

#### **ДЕКЛАРАЦИЯ ЗА СЪОТВЕТСТВИЕ ПО EC**

С настоящето се декларира, че този продукт е в съответствие със задължителните изисквания за безопасност на Директива на Съвета 89/336/EEC и нейните изменения за сближаване на законодателството на страните-членки в частта му за електромагнитната съвместимост.

Тази декларация се отнася за всички модели, произведени по идентичен начин с предадения за изпитания и оценка образец.

EN 55022: 1998 + A1: 2000 +A2: 2003

EN 61000-3-3:1995 + A1: 2001

EN 55024: 1998 + A1: 2001 +A2: 2003

IEC 61000-4-2: 1995 + A1: 1998 +A2: 2000

IEC 61000-4-3: 2002 + A1: 2002

IEC 61000-4-4: 1995 + A1: 2000 +A2: 2001

IEC 61000-4-5: 1995 + A1: 2000

IEC 61000-4-6: 1996 + A1: 2000

IEC 61000-4-8: 1993 + A1: 2000

IEC 61000-4-11: 1994 + A1: 2000

#### **Съответствие с RoHS**

Този продукт е в съответствие с Директива 2002/95/EC на Европейския парламент и на Съвета от 27-и януари 2003 г. за ограничаване на използването на определени опасни вещества в електрическото и електронното оборудване (RoHS) и нейните поправки.

### **Brzi Vodič Za Početak**

Srpski

Vaš čvrsti disk se isporučuje unapred formatiran kako bi se odmah koristio na Apple Macintosh računarima i na njemu se pokretao operativni system Mac OS. Formatiran je kao HFS+. Ako planirate da svoj čvrsti disk koristite samo na računarima sa operativnim sistemom Mac OS, ostavite ga formatiranog onako kako je to fabrički urađeno.

Ako planirate da svoj čvrsti disk koristite na računarima sa operativnim sistemom Windows, ili sa oba operativna sistema, Windows i Mac OS, potrebno je da ga ponovo formatirate tako da Windows može da ga prepozna pre nego što na njemu sačuva podatke. Pogledajte u dokumentaciji za Windows okruženje na koji način treba da ga formatirate kao NTFS, a ako vam više odgovara da bude formatiran kao FAT32 posetite stranicu www.verbatim-europe.com

Napomena: 1 MB = 1.000.000 bajtova/1 GB = 1.000.000.000 bajtova/1 TB = 1.000.000.000.000 bajtova. Određeni kapacitet je iskorišćen za unapred učitan softver, formatiranje i ostale funkcije, pa zato nije dostupan za skladištenje podataka. Kao rezultat toga i zbog različitih načina obračunavanja, vaš operativni sistem može da prijavi manji broj megabajtova/gigabajtova/terabajtova.

#### Povezivanje Prenosivog Čvrstog Diska

Disk možete da povežete na računar pomoću FireWire ili USB kabla, ali ne istovremeno.

Povezivanje diska na računar je izuzetno jednostavno. Pratite niže navedene korake.

- 1. Kod FireWire povezivanja, povežite priloženi FireWire kabl od FireWire porta na disku do dostupnog FireWire porta na računaru. Kod USB povezivanja, povežite priloženi USB Y kabl od USB porta na disku do dostupnog USB porta na računaru. Pošto je kod nekih računara ograničeno napajanje preko jednog USB porta, možda će se desiti da morate da povežete i drugi priključak Y kabla na drugi dostupan USB port na disku računara kako bi se obezbedilo adekvatno napajanje.
- 2. Disk se postavlja automatski i na radnoj površini (Mac), odnosno u opciji Moj računar (Windows) pojavljuje se nova ikona.

U zavisnosti od operativnog sistema na računaru i vrste interfejsa koji koristite, mogu se primeniti sledeće posebne napomene:

Napomena 1: USB pod Windows okruženjem. Ako koristite USB 1.1 port na računaru sa Windows okruženjem, na ekranu se može pojaviti sledeća upozoravajuća napomena: Hi-Speed USB uređaj priključene je na USB priključak koji nije Hi-Speed. Ovo ne ukazuje na problem, jer je disk kompatibilan sa oba porta: USB 1.1 i USB 2.0. Samo zatvorite poruku i nastavite sa radom. Međutim, u ovom slučaju disk će raditi samo na brzini koju ima USB 1.1.

Napomena 2: USB pod Mac OS 9.2.x okruženjem. Mac OS verzije 9.2.x ne podržavaju USB 2.0 Hi-Speed režim rada. Kod ovih verzija sistema Mac OS disk će raditi samo na brzini koju ima USB 1.1.

#### Tehnička Podrška

Ako imate teškoća prilikom instaliranja ili korišćenja Verbatim proizvoda, posetite glavnu Verbatim web lokaciju za tehničku podršku na adresi www.verbatim-europe.com. Na ovoj stranici imaćete pristup biblioteci korisničke dokumentacije, moći ćete da pročitate odgovore na česta pitanja i da preuzmete dostupne softverske nadogradnje. Iako je mnogim korisnicima sadržaj na ovoj stranici dovoljan da se vrate na pravi put, na njoj su ponuđeni i načini na koje možete direktno da kontaktirate Verbatim tim za tehničku podršku.

Evropa: Za tehničku podršku u Evropi pošaljite e-poruku na adresu drivesupport@verbatimeurope.com ili pozovite telefonom 00 800 3883 2222 u sledećim zemljama: Austriji, Belgiji, Danskoj, Finskoj, Francuskoj, Holandiji, Irskoj Republici, Italiji, Luksemburgu, Mađarskoj, Monaku, Nemačkoj, Norveškoj, Poljskoj, Portugaliji, Španiji, Švedskoj, Švajcarskoj i Velikoj Britaniji. U svim ostalim zemljama pozovite broj +353 61 226586.

#### Vodič Za Korisnike

Vodič za korisnike dostupan je na adresi www.verbatim-europe.com/manuals

#### Odredbe Za Ograničenu Garanciju

Verbatim Limited garantuje da ovaj proizvod neće biti oštećen u materijalu i izradi u periodu od 2 godine od datuma kupovine. Ova garancija se ne odnosi na baterije. Ako se otkrije oštećenje na ovom proizvodu u periodu važenja garancije, biće zamenjen bez ikakve nadoknade na vaš teret. Možete ga vratiti zajedno sa originalnim fiskalnim računom u prodavnicu u kojoj ste ga kupili, ili kontaktirajte Verbatim.

U SAD-u i Kanadi pozovite 800-538-8589 ili pošaljite e-poruku na adresu techsupport@verbatim. com.

U sledećim evropskim zemljama: Austriji, Belgiji, Danskoj, Finskoj, Francuskoj, Grčkoj, Holandiji, Italiji, Irskoj Republici, Luksemburgu, Mađarskoj, Monaku, Nemačkoj, Norveškoj, Poljskoj, Portugaliji, Španiji, Švajcarskoj, Švedskoj, pozovite telefon 00 800 3883 2222. U svim ostalim evropskim zemljama pozovite broj +353 61 226586. Možete da pošaljete e-poruku drivesupport@ verbatim-europe.com.

Zamena proizvoda pod ovom garancijom je na vašu odgovornost, a garancija se ne odnosi na uobičajenu istrošenost ili oštećenje nastalo usled prekomerne upotrebe, nepravilne upotrebe, zloupotrebe, previda ili slučajnog oštećenja, niti na bilo koju drugu nekompatibilnost ili loše performanse zbog specifičnog softvera ili hardvera na računaru. VERBATIM NE SNOSI ODGOVORNOST ZA GUBITAK PODATAKA, NITI ZA BILO KAVA SLUČAJNA, POSLEDIČNA ILI POSEBNA OŠTEĆENJA NANETA NA BILO KOJI NAČIN KOJIMA SE KRŠI GARANCIJA. Ova garancija vam daje posebna zakonska prava, a možete da imate i neka druga prava koja variraju od zemlje do zemlje.

#### WEEE Obaveštenje

Direktiva o otpadnoj električnoj i elektronskoj opremi (Waste Electrical and Electronic Equipment, WEEE), koja je stupila na snagu sa evropskim zakonom 13. februara 2003. godine, rezultirala je ogromnom promenom u načinu tretiranja električne opreme na kraju životnog ciklusa.

WEEE logotip (prikazan na levoj strani) na proizvodu ili njegovom pakovanju označava da se ovaj proizvod ne sme odlagati ili bacati zajedno sa kućnim otpadom. Za dodatne informacije o odlaganju i oporavku istrošenih elektronskih i električnih uređaja i mestima na kojima se oni prikupljaju, obratite se lokalnoj ustanovi zaduženoj za odlaganje otpadnih materijala, ili prodavnici u kojoj ste opremu kupili.

#### CE deklaracija

#### DEKLARACIJA O EC USKLAĐENOSTI

Ovim se potvrđuje da je ovaj proizvod napravljen u skladu sa osnovnm zahtevima za zaštitu propisanim u dokumentu Council Directive 89/336/EEC i njegovim amandmanima na približavanje zakona država članica u vezi sa kompatibilnošću elektromagnetskih uređaja.

Ova deklaracija se odnosi na sve proizvedene primerke koji su identični modelu poslatom na testiranje/ocenu.

EN 55022: 1998 + A1: 2000 +A2: 2003

EN 61000-3-3:1995 +  $\Delta$ 1: 2001

EN 55024: 1998 + A1: 2001 +A2: 2003

IEC 61000-4-2: 1995 + A1: 1998 +A2: 2000

IEC 61000-4-3: 2002 + A1: 2002

IEC 61000-4-4: 1995 + A1: 2000 +A2: 2001

IEC 61000-4-5: 1995 + A1: 2000

IEC 61000-4-6: 1996 + A1: 2000

IEC 61000-4-8: 1993 + A1: 2000

IEC 61000-4-11: 1994 + A1: 2000

#### RoHS Usklađenost

Ovaj proizvod napravljen je u skladu sa Direktivom 2002/95/EC Evropskog Parlamenta i Saveta od 27. januara 2003. godine, o zabrani upotrebe određenih opasnih supstanci kod električne i elektronske opreme (RoHS) i njenim amandmanima.

### **Priručnik Za Brzi Početak**

#### Hrvatski

Vaš je tvrdi disk unaprijed formatiran za korištenje s Apple Macintosh računalima sa sustavom Mac OS. Formatiran je kao HFS+. Ako namjeravate koristiti tvrdi disk samo s računalima koja koriste Mac OS, možete ga ostaviti formatiranog, kako je isporučen iz tvornice.

Ako namjeravate koristiti tvrdi disk s računalima koja koriste sustav Windows ili oba sustava, Windows i Mac OS, morate ga ponovno formatirati kako bi ga sustav Windows mogao prepoznati prije upisivanja podataka na njega. Upute za formatiranje prema NTFS standardu potražite u dokumentaciji za sustav Windows, a ako ga želite formatirati prema standardu FAT-32 idite na http://www.verbatim-europe.com.

Napomena: 1 MB = 1,000,000 bajtova /1 GB = 1,000,000,000 bajtova /1 TB = 1,000,000,000,000 bajtova. Dio memorije koristi se za prethodno učitani softver, formatiranje i druge funkcije pa stoga nije raspoloživ za pohranu podataka. Zbog toga, a i zbog različitih načina računanja, vaš sustav može prikazati da na tvrdom disku ima manje megabajta/gigabajta/terabajta.

#### Povezivanje Prenosivog Tvrdog Diska

Tvrdi disk možete s računalom povezati pomoću FireWire ili USB kabela, ali ne i pomoću oba istodobno.

Povezivanje tvrdog diska s računalom izrazito je jednostavno. Slijedite korake u nastavku.

- 1. Za povezivanje putem FireWire veze, povežite FireWire kabelom FireWire priključak na tvrdom disku s FireWire priključkom na svom računalu. Za povezivanje putem USB veze, povežite USB kabelom USB priključak na tvrdom disku s USB priključkom na svom računalu. Budući da neka računala ograničavaju napajanje putem jednog USB priključka možda ćete morati priključiti i drugi utikač na kabelu u slobodnu USB utičnicu na računalu kako bi tvrdi disk imao odgovarajuće napajanje.
- 2. Disk će se automatski uključiti u sustav, a nova ikona će se prikazati na radnoj površini (Mac) ili u mapi My Computer (Moje računalo) (Windows).

Ovisno o operacijskom sustavu vašeg računala i vrsti sučelja koje koristite, možda vrijede sljedeće napomene:

Napomena 1: USB u sustavu Windows. Ako koristite USB 1.1 priključnicu na računalu sa sustavom Windows, na zaslonu će se možda prikazati sljedeće upozorenje: Hi-Speed USB Device plugged into non-Hi-Speed USB hub (USB uređaj velike brzine priključen u USB priključnicu manje brzine).. To nije poruka o pogrešci jer je disk kompatibilan i s USB 1.1 i s USB 2.0 priključcima. Zatvorite poruku i nastavite. No, ako se poruka prikaže to znači da će disk raditi samo pri brzini koju omogućuje priključak USB 1.1.

Napomena 2: USB u sustavu Mac OS 9.2.x. Mac OS verzije 9.2.x ne podržavaju brzi način rada priključka USB 2.0. U tim verzijama Mac OS sustava disk će raditi samo pri brzini koju omogućuje priključak USB 1.1.

#### Tehnička Podrška

Ako ste naišli na probleme prilikom instaliranja ili korištenja ovog Verbatim proizvoda, posjetite glavno Verbatim web-mjesto za tehničku podršku na adresi www.verbatim-europe.com. S te stranice možete pristupiti našoj biblioteci korisničke dokumentacije, pročitati odgovore na često postavljana pitanja i preuzeti raspoložive softverske nadopune. Iako su većini naših korisnika ti sadržaji dovoljni za rješavanje problema, na stranici se nalazi i popis načina na koje se možete izravno obratiti timu za tehničku podršku tvrtke Verbatim.

Europa: Za tehničku podršku u Europi obratite se na internetsku adresu drivesupport@verbatimeurope.com ili nazovite broj 00 800 3883 2222 u sljedećim državama: Austrija, Belgija, Danska, Finska, Francuska, Njemačka, Mađarska, Italija, Luksemburg, Monako, Nizozemska, Norveška, Poljska, Portugal, Republika Irska, Španjolska, Švedska, Švicarska i Velika Britanija. U svim ostalim državama nazovite +353 61 226586.

#### Korisnički Priručnik

Korisnički vodič raspoloživ je na adresi http://www.verbatim-europe.com/manuals.

#### Uvjeti Ograničenog Jamstva

Tvrtka Verbatim Limited jamči da ovaj proizvod neće imati nedostataka u materijalu i izvedbi 2 godine od datuma kupnje. Ovo jamstvo ne obuhvaća baterije. Ako unutar jamstvenog razdoblja utvrdite nedostatak na uređaju, uređaj će biti zamijenjen bez naplate troškova. Možete ga vratiti na mjesto kupnje, uz izvorni račun, ili se obratiti tvrtki Verbatim.

U SAD-u i Kanadi nazovite 800-538-8589 ili se obratite na adresu e-pošte techsupport@verbatim. com.

U sljedećim europskim državama: Austrija, Belgija, Danska, Finska, Francuska, Njemačka, Mađarska, Italija, Luksemburg, Monako, Nizozemska, Norveška, Poljska, Portugal, Republika Irska, Španjolska, Švedska i Švicarska, nazovite 00 88 3883 2222. U svim dugim europskim državama nazovite +353 61 226586. Možete se obratiti i na adresu e-pošte drivesupport@verbatim-europe.com.

Zamjena proizvoda jedini je pravni lijek koji nudi ovo jamstvo. Jamstvo ne obuhvaća uobičajeno trošenje proizvoda ni štetu nastalu zbog neuobičajene uporabe, pogrešne uporabe, zlouporabe, zanemarivanja, nesretnog slučaja ili nekompatibilnosti kao i slabijih performansi uzrokovanih korištenjem određenog računalnog softvera ili hardvera. VERBATIM NEĆE BITI ODGOVORAN ZA GUBITAK PODATAKA ILI BILO KOJU POSLJEDIČNU ILI POSEBNU ŠTETU NASTALU NA BILO KOJI NAČIN, KRŠENJEM JAMSTVA ILI DRUKČIJE. Ovo vam jamstvo također daje određena zakonska prava, a također možda imate i druga prava koja se razlikuju od države do države.

#### Napomena O Odlaganju Na Otpad (WEEE)

Direktiva o otpadnoj električnoj i elektroničkoj opremi (WEEE) koja je stupila na snagu kao europski zakon 13. veljače 2003., dovela je do velike promjene u načinu rukovanja električnom opremom na kraju njenog vijeka trajanja.

Logotip WEEE (prikazan s lijeva) na uređaju ili njegovoj ambalaži ukazuje na to da se proizvod ne smije odlagati na otpad ili bacati zajedno s ostatkom otpada. Za dodatne informacije o odlaganju elektroničkog ili električnog otpada te njegovom preuzimanju i točkama za prikupljanje, obratite se svojoj lokalnoj službi za odvoz otpada ili trgovini u kojoj ste kupili uređaj.

#### EC izjava

#### EC izjava o sukladnosti

Ovim se izjavljuje da je ovaj uređaj sukladan s osnovnim zaštitnim uvjetima direktive 89/336/EEC i njezinim amandmanima o usklađivanju zakona o elektromagnetskoj sukladnosti u državama Izjava važi za sve primjerke koji su proizvedeni identični primjerku predanom na testiranje/ procjenu. EN 55022: 1998 + A1: 2000 +A2: 2003 EN 61000-3-3:1995 + A1: 2001 EN 55024: 1998 + A1: 2001 +A2: 2003 IEC 61000-4-2: 1995 + A1: 1998 +A2: 2000 IEC 61000-4-3: 2002 + A1: 2002 IEC 61000-4-4: 1995 + A1: 2000 +A2: 2001 IEC 61000-4- 5: 1995 + A1: 2000 IEC 61000-4- 6: 1996 + A1: 2000 IEC 61000-4- 8: 1993 + A1: 2000 IEC 61000-4- 11: 1994 + A1: 2000

#### RoHS Sukladnost

Ovaj je proizvod sukladan s direktivom 2002/95/EC Europskog Parlamenta i Vijeća od 27. siječnja 2007., vezanom uz ograničenje korištenja određenih opasnih tvari u električnoj i elektroničkoj opremi (RoHS) te njezinim amandmanima.

# دليل البدء السريع

### العربية

يباع محرك الأفراص الثابتة وقد تم عمل تهيئة له مســبقًا بغرض الاستخدام الفورى مع أجهزة الكمبيونــر من نــوع Apple Macintosh التى تعمــل بنظام التشـــغيل Mac OS. وقد تم تهيئة هــذا النوع بنظام +HFS. إذا كنت تنوي اســـتخدام محرك الأقراص الثابتــة مع أجهزة الكـمبيوتر التــي تعمل بنظام التشــغيل Mac OS فقــط. فيمكنك أن تبقيه على نفــس التهيئة التي أتى بها من المصنع.

أمــا إذا كنت تنوى اســتخدام محرك الأقــراص الثابتة مع أجهــزة الكمبيوتر التـــى تعمل بنظام التشــغيل Windows أو مع كلا نوعى أجهزة الكمبيوتر التي بنظام Mac OS والتي تعمل بنظام Windows. فيتعيـــن عليك إعادة تهيئته لكــي يتعرف عليـــه Windows قبل حفظ البيانات عليه. ارجـــع إلـــى وثائـــق Windows لكــى تتعرف علـى كـيفيـــة تهيئة محرك الـقــــرص الـصلب إلـى نظام NTFS. أو تفضــل بزيارة مـوقــع الـشـــركـة www.verbatim=europe.com إذا كـنت تفضل تهيئته الی نظام FAT32.

ملاحظة: 1 مبجابيــت = 1000000 بايــت/1 جبجابيــت = 1000000000 بايــت/1 تبرابايــت 000,000,000,000 بايـــد. نم اســــنخـدام جـزء مـن الـســــعـة لـلبـرامـج الـتـى نم تحمـيـلها مـســـبقًـا ولعمليــة التهيئة وكذلك للوظائــف الأخرى. وبالتالي لا تتوافر هذه المســـاحة لتخزين البيانات. ونتيجة لذلك ونظرًا لوجود طرق حسابية متباينة، فقد يفيد نظام التشغيل لديك بوجود وحدات أقل من المبجابايت/الجيجابايت/النيرابايت.

#### توصيل محرك الأقراص الثابتة المحمول

يمكنـك توصيل محرك الأقــراص بالكـمبيوتر من خــلال FireWire أو USB. لكن لا يمكن توصيل كلا النوعين فى نفس الوقت.

تعتبر عملية توصيل محرك الأقراص عملية بسيطة للغاية. اتبع الخطوات الموضحة أدناه.

1. بالنســبة للتوصيــل من خــلال FireWire. قــم بتوصيل كـابــل FireWire المرفــق من منفذ FireWire الموجود في المحرك إلى منفذ FireWire بجهاز الكمبيوتر. أما للتوصيل من خلال USB. فقــم بتوصيل كابلUSB ثنائى الأطراف (على شــكل حــرف Y) المرفق من منفذ USB الموجــود بالقرص بمنفذ USB على جهاز الكمبيوتر. ونظرًا لأن بعض أجهزة الكمبيوتر تحدد كميــة الطاقــة المخصصة لمنفذ USB الواحد. فقد يتعين عليــك في هذه الحالة توصيل قابــس الطرف الثانــي للكابل بمنفذ USB أخــر متوفر على جهاز الكمبيوتــر للحصول على 56 57

2. ســيقوم القرص بإعداد نفسه تلقائيًّا وســيظهر رمز جديد على سطح المكتب (على نظام Mac) أو رمز جديد في جهاز الكمبيوتر (على أنظمة Windows).

واســتنادًا إلى نظام التشــغيل ونوع الواجهة التي تســتخدمها، فد تكون الملاحظات الخاصة التالية ذات أهمية:

ملاحظة 1: اســــتخدام USB مع الأجهزة التي تعمل بنظام التشــــغيل Windows. إذا كنت تستخدم منفـذ USB 1.1 بجهـاز الكمبيوتـر الذي يعمل بنظـام التشــغيل Windows. فربما نظهـر الملاحظة التحذيرية النالية علــى الشاشــة. "Hi-Speed USB Device plugged into non-Hi-Speed USB hub" أي جهــاز USB عالي الســـرعة الموصــل بلوحة وصل USB غير عالية الســـرعة. ولا تمثل هذه الرســالة أي مشـــكلة لأن قــرص متوافق مـــع كل من منفـذ USB 1.1 ومنفذ USB 2.0. كل ما عليك هو أن تغلق الرسالة وتتابع أعمالك. وعلى الرغم من ذلك، سيعمل قرص فقط وفق سرعات1.1 USB.

ملاحظة 2: استخدام USB مع أجهزة التشغيل التي تعمل بنظام التشغيل Mac OS 9.2.x. لا تدعــم إصــدارات Mac 9.2.x وضــع USB 2.0 عالــي الســـرعة. فمع هذه الإصــدارات منع نظام التشغيل Mac OS. سيعمل المحرك فقط بسرعات USB 1.1.

#### الدعم الفنى

إذا كانت تواجهك صعوبة في تثبيت أو اســـتخدام منتــج Verbatim. فتفضل بزيارة موقع الدعم الفنى الخاص بشركة Verbatim على www.verbatim-europe.com. فمن خلال هذه الصفحة يمكننك الوصنول إلى مكتبة دليل المستخدم الخاصة بالشتركة ومن خلالهنا يمكنك قراءة الإجابات على الأسئلة المتداولة وتنزيل التحديثات المتاحة للبرامج. وعلى الرغم من أن غالبية عملائنــا يــرون أن هذا المحتــوى كـاف لتصحيح الأوضاع لديهم، إلا أن هــذه الصفحة توفر أيضًا قوائم للطرق التي يمكنك من خلالها الاتصال مباشرة بفريق الدعم الفني لشركة Verbatim.

.<br>أوربــا: للحصــول علــي الدعــم الفنــي يُرجــي مراســـلتنا علــي البريــد الإلكترونــي: drivesupport@verbatim=europe.com أو الاتصــال علــي الرفــم 2222 3883 00 00 فــي البلاد النالية: النمســا وبلجيكـا والدانمرك وفنلندا وفرنسا وألمانيا والمجر وإيطاليا ولكسمبورج وموناكسو وهولنسدا والنرويج وبولندا والبرتغال وجمهورية أيرلندا وأسسبانيا والسسويد وسويسسرا والمملكة المتحدة. أما كافة الدول الأخرى يرجى الاتصال على 226586 61 353+.

#### دليل المستخدم

يتوفر دليل المستخدم على www.verbatim=europe.com/manuals

#### بنود الضمان المحدود

تضمن شـــركـة Verbatim Limited خلو هذا المنتج من الـعبوب ســـواء عبـــوب الخامات أو عبوب الصناعة لمدة عامين من تاريخ شـــراء المنتج. وتســـتثنى البطاريات مـــن هذا الضمان. فـي حالة ظهور عيب في المنتج أثناء فترة الضمان، ســيتم اسـتبدالـه بجهاز آخر مجانًا. وبمكـن اسـترجاعـه مرفقًا بإيصال التسجيل النقدي إلى مكان الشراء أو من خلال الاتصال بشركة Verbatim.

داخــل الولايات المتحــدة وكندا، بمكنك الاتصال على 8589-538-800 أو مراســلتنا على البريد الإلكترونى techsupport@verbatim.com.

وفي الدول الأوربية التالية، النمســا وبلجيكا والدانمرك وفنلندا وفرنســا وألمانيا واليونان والمجر وإبطاليا ولكستـمبورج وموناكو وهولندا والنرويــج وبولندا والبرتغال وجمهورية أيرلندا وأستـبانيا والســويد وسويســرا، يرجــي الانصــال علــي 2222 3883 00. وبالنســبة للدول الأوربيــة الأخرى. فبرجـــى الانصـــال علـــى 226586 61 353+. كـمــا يمكـنكـم مراســـلننا علـــى البريـــد الإلكـتروني .drivesupport@verbatim-europe.com

ويعتبر استتبدال المنتج هو التعويض الوحيد المتاح بموجب هذا الضمان. كما أن هذا الضمان لا يسرى على الإهلاك الطبيعي أو التلف الناتج عن الاستخدام غير العادي أو سوء الاستخدام أو ســوء الاستعمال أو الاســتخدام في غير الغرض الذي صنع المنتج من أجله أو الإهمال أو حدوث حسادث أوعسدم التوافق أو الأداء الضعيف الناتج عن اسستخدام مكونات ماديسة أو برمجية خاصة للكمبيوتر. لا تتحمل شــركـة VERBATIM المســـئولية الفانونية عن ضياع البيانات أو حدوث أي تلف عارض أو مترابط أو خاص ناتج عن خرق الضمانات أو خلاف ذلك. يمنحك هذا الضمان حقوقًا قانونيـــة خاصـــة كـما يمكن أن لـديــك بمـوجبه حـفـوق أخـــرى تخـتلف مـن دولـة إلـى أخــرى ومـن بلـد إلى أخر.

#### إشعار مخلفات المعدات الكهربية والإلكترونية (WEEE)

أدت المبسادرة الخاصسة بمخلفات المعسدات الكهربائيسة والإلكترونية والذى تسم إدراجه بالقانون الأوريـــي فـــي 13 من فبراير لـعـــام 2003 إلـي إحداث تغير كـبير فـي أســـلـوب الـتعامـــل مع الـمـعـدات الإلكترونية عند نهاية صلاحيتها.

حيث يوضح شعار WEEE (المعروض على اليسار) الذي يحمله المنتج أو الموجود على عبوته أنه ينبغــي عدم التخلص من هذا المنتج أو إلقاؤه مــع المخلفات المنزلية. وللمزيد من المعلومات حول التخلص من مخلفات المعدات الكهربية والإلكترونية واستعادتها ونقاط تجميعها، يرجى الانصبال بالخدمة المحلية للتخلص من المخلفات المنزلية أو منفذ البيع الذي اشتتريت منه هذا الجهاز.

#### إعلان CE إعلان التوافق مع EC

نُعلــن بمـوجــب ما ورد بتلك الـوثيقـة مـطابقـــة هـذا الـمـنتج لـمـتطلبات الـحمايـــة الـضـرورية الـواردة بمجلــس التوجيه رقم 89/336/EEC وتعديلاته علــي مقاربة قوانين الدول الأعضاء التي تتعلق بالتوافق الكهرومغناطيسي.

ويســـرى هذا الإعلان علـــى كافة النماذج التى المصنعــة والمطابقة للنموذج الذى تم إرســـاله ليخضع للاختيار/التقييم.

> 2003 A2 + 2000 A1 + 1998 EN 55022 2001 - A1 + 1995 - FN 61000-3-3 2003 + A2 2001 - A1 + 1998 - EN 55024 2000 :+A2 1998 :A1 + 1995 :IEC 61000-4-2 2002 : A1 + 2002 := IEC 61000-43 2001 : + A2 2000 : A1 + 1995 : - IEC 61000-44 2000 A1 + 1995 IEC 61000-4-5 2000 A1 + 1996 IEC 61000-4-6 2000 : A1 + 1993 : IEC 61000-4-8 2000 A1 + 1994 IEC 61000-4-11

#### التوافق مع اتفاقية (توجيه تقييد استخدام مواد خطرة معينة RoHS)

يتوافــق هــذا المنتج مع مبــادرة الاتحاد الأوروبي رقــم 2002/95/EC ومبــادرة المجلس الأوروبي الصلار بناريــخ 27 بنايــر 2003. والخاص بنفييد اســـنخدام مـواد خطرة فـي المـعـــدات الكـهربية والإلكترونية (RoHS) وتعديلاتها.